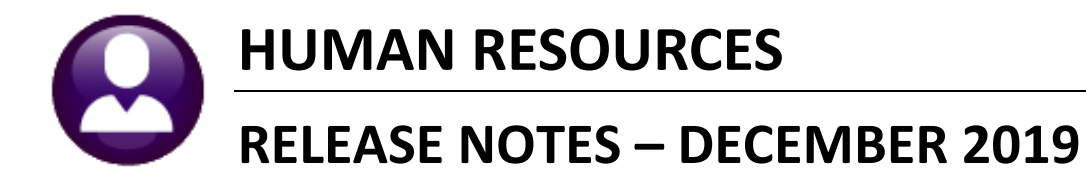

This document explains new product enhancements added to the ADMINS Unified Community (AUC) for Windows HUMAN RESOURCES system.

# **CONTENTS**

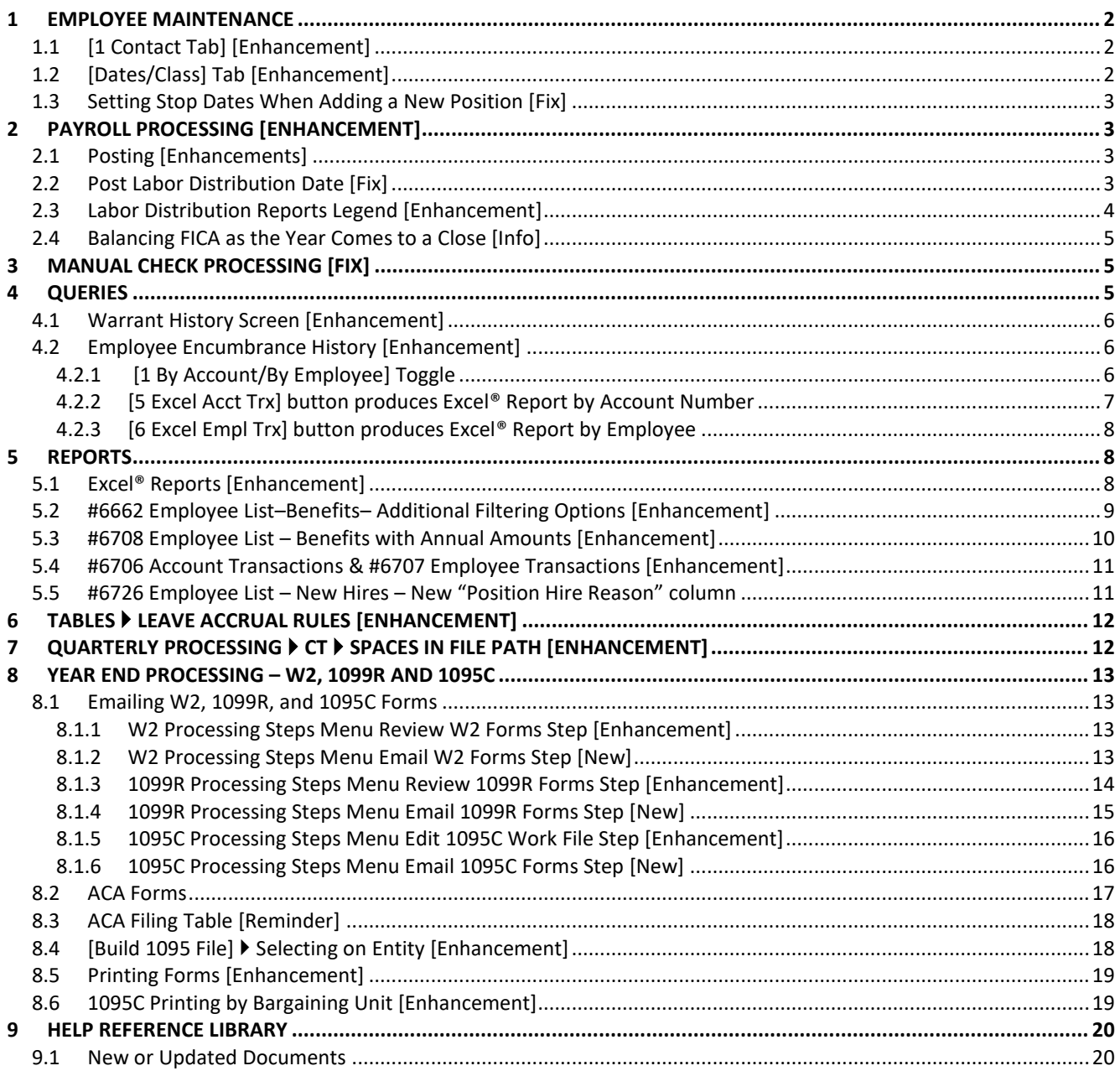

# <span id="page-1-0"></span>**1 EMPLOYEE MAINTENANCE**

**ADMINS** enhanced the **Employee Maintenance** screen with new fields on the **[1 Contact Tab]** and the **[8 Dates/Class**] tab.

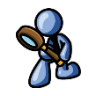

# <span id="page-1-1"></span>**1.1 [1 Contact Tab] [Enhancement]**

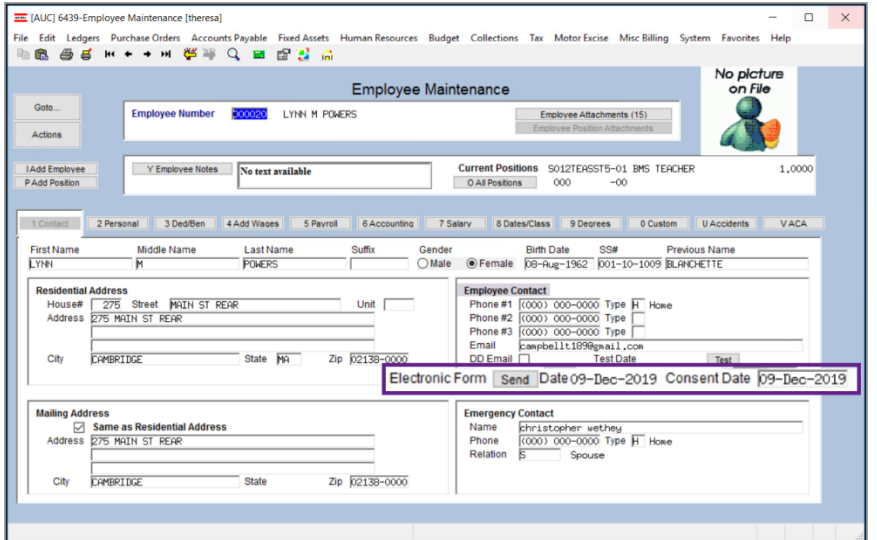

**ADMINS** added two new fields to the **Employee Contact** section of the **Employee Maintenance [1 Contact]** screen.

The new fields are used in the Electronic Reporting of 1099R, W2, and 1095C forms at year end. See **HR–575 Email Tax Forms to Employees** in the Help Reference Library for a full description of how the fields are used.

[ADM-AUC-HR-10072]

# <span id="page-1-2"></span>**1.2 [Dates/Class] Tab [Enhancement]**

**ADMINS** added a new **Position Hire Reason** field under **Position Hire Date**. This will allow the user to enter up to sixty characters of a note on the position. See also section **[5.3](#page-9-0)** below for the report that shows the new field.

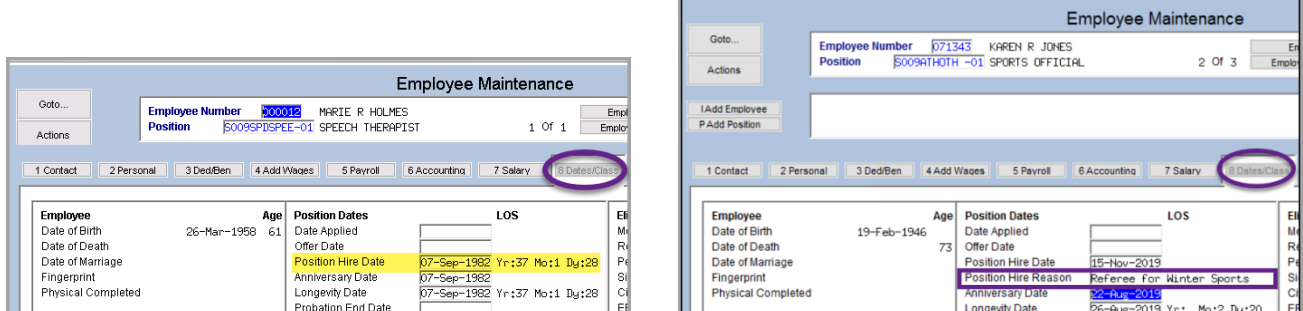

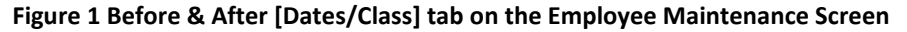

[ADM-AUC-HR-10144]

## <span id="page-2-0"></span>**1.3 Setting Stop Dates When Adding a New Position [Fix]**

The stop date for deductions and additional wages was being set to the *effective date* instead of the t*ermination date* when terminating a position. This was corrected and patched to sites in November and is mentioned here to document the change. The system will now populate the stop dates on the terminated position with the *termination date*.

[ADM-AUC-HR-10087]

# <span id="page-2-1"></span>**2 PAYROLL PROCESSING [Enhancement]**

Payroll processing was optimized to reduce processing time. Note this performance improvement in the **Check Calculation** and **Check Register** steps.

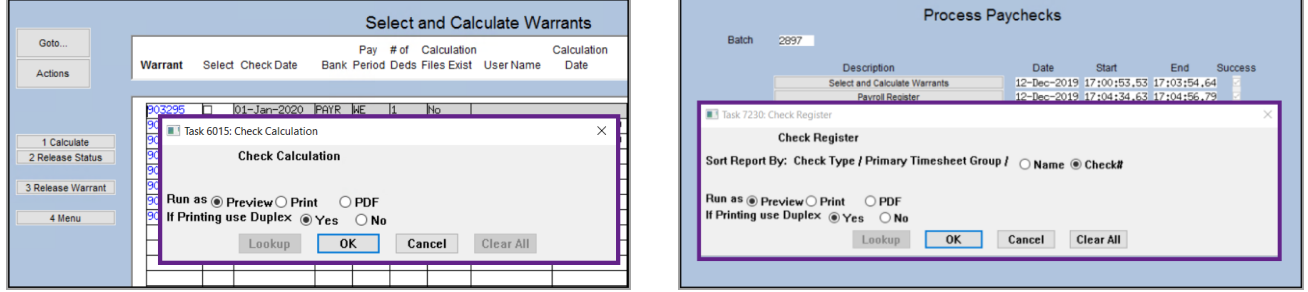

[ADM-AUC-HR-10171]

## <span id="page-2-2"></span>**2.1 Posting [Enhancements]**

**ADMINS** added a message to the **Post Labor Distribution/Email Advices** screen regarding the **Time and Expense Posting date**. In addition, the legend on the Labor Distribution Posting Reports was improved.

# <span id="page-2-3"></span>**2.2 Post Labor Distribution Date [Fix]**

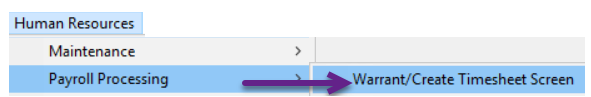

#### Select **HR ▶ Payroll Processing ▶ Warrant/Create Timesheet Screen** to change the period end date on an in process warrant**.** The period end date is used as the default labor distribution posting date.

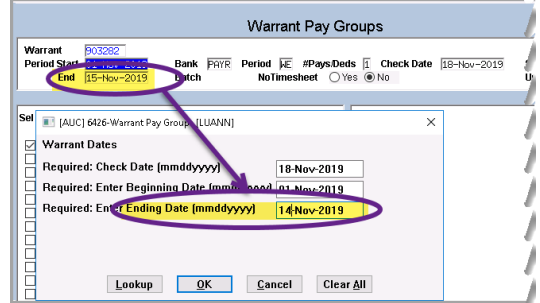

Before the software update, if a change was made to the **period ending date** *after* the warrant was created, the labor distribution Time and Expense posting date was not being updated. This has been corrected with the software update.

The message will indicate if the **Time and Expense Posting date is the same as the Period Ending Date**, or if it is not **Time and Expense Posting date is neither the Period Ending Date nor the Check Date**.

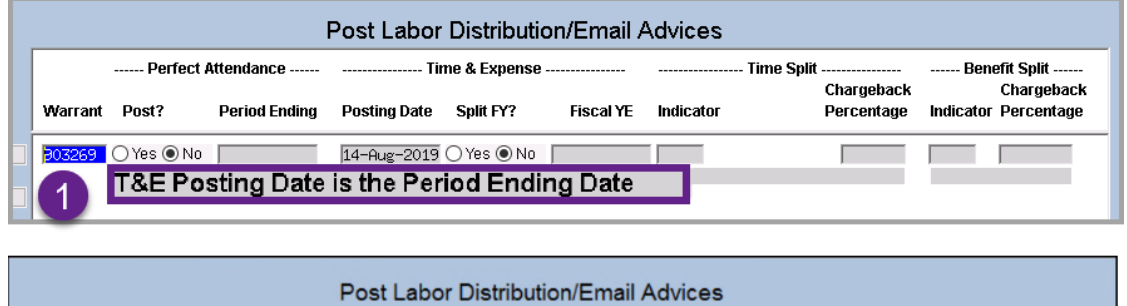

|     |         |       |                                                    | <b>Post Labor Distribution/Email Advices</b> |           |                  |           |                                 |                                           |
|-----|---------|-------|----------------------------------------------------|----------------------------------------------|-----------|------------------|-----------|---------------------------------|-------------------------------------------|
|     |         |       |                                                    |                                              |           |                  |           |                                 | ------ Benefit Split ------               |
|     | Warrant | Post? | <b>Period Ending</b>                               | <b>Posting Date</b>                          | Split FY? | <b>Fiscal YE</b> | Indicator | Chargeback<br><b>Percentage</b> | Chargeback<br><b>Indicator Percentage</b> |
| ist |         |       | ◎ Yes ○ No 14-Aug-2019 28-Aug-2019 ○ Yes ◎ No      |                                              |           |                  |           |                                 |                                           |
|     |         |       | T&E Posting Date is not the P/E Date or Check Date |                                              |           |                  |           |                                 |                                           |

**Figure 2 Screen showing the messages for the Time and Expense Posting Date**

[ADM-AUC-HR-10157]

# <span id="page-3-0"></span>**2.3 Labor Distribution Reports Legend [Enhancement]**

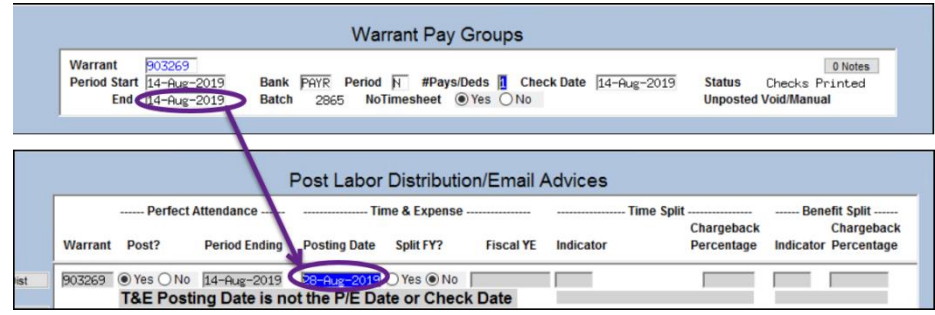

If necessary, it is possible to **OVERRIDE** the posting date when posting the labor distribution. The Labor Distribution Posting Reports were updated to print a legend indicating that the date was changed.

**Figure 3 Example of a warrant with an override on the Time and Expense Posting date** 

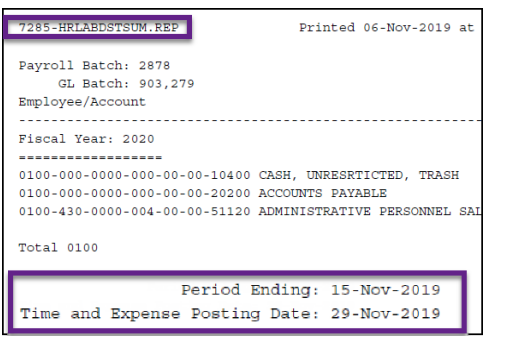

The legend will show the Period Ending Date and the Time and Expense Posting Date and will appear on the report on the last page for each warrant processed within the batch.

#### **Figure 4 Labor Distribution Report Legend showing the Period Ending Date differs from the Time & Expense Posting Date**

[ADM-AUC-HR-10120]

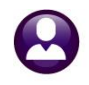

# <span id="page-4-0"></span>**2.4 Balancing FICA as the Year Comes to a Close [Info]**

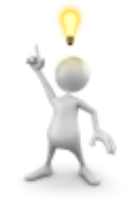

**ADMINS** support gets inquiries in the fourth quarter of the year when payroll staff balance **FICA** and the calculated estimates are higher than actuals. This may happen when highly paid employees reach

the **FICA** annual maximum contribution as the end of the year approaches.

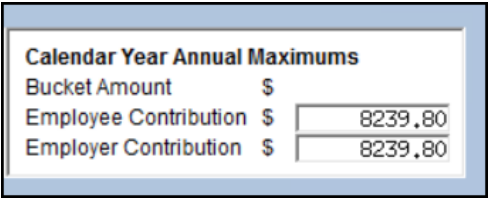

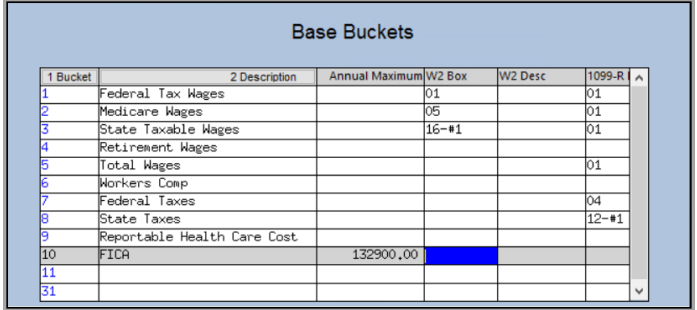

The tax year **FICA** limit is entered in the **Base Bucket Table** and some sites set the annual maximum deduction/benefit in the **Cost Code Table**. Be sure to review report **6162-HRFICALIMIT** report, generated every warrant during the payroll calculation step, to identify situations when an employee has exceeded the **FICA** limit.

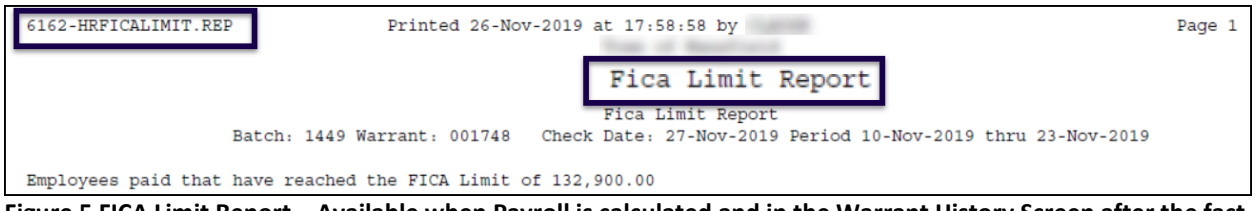

**Figure 5 FICA Limit Report – Available when Payroll is calculated and in the Warrant History Screen after the fact**

If the **Base Bucket** and **Cost Code Tables** are set up with the annual maximum contributions, the system will *stop* the **FICA** withdrawals and the report can be viewed as informational. If there are no maximums set in the Base Bucket and Cost Code Tables, create a correction warrant if excess **FICA** is withheld.

[ADM-AUC-HR-9945]

# <span id="page-4-1"></span>**3 MANUAL CHECK PROCESSING [Fix]**

When a manual check that had tax amounts was recalculated, and the recalculated taxes were zero, the original amount still appeared on the manual and the total deductions shown were incorrect. This was corrected.

[DNV-SUP-SAPLAUC-544]

# <span id="page-4-2"></span>**4 QUERIES**

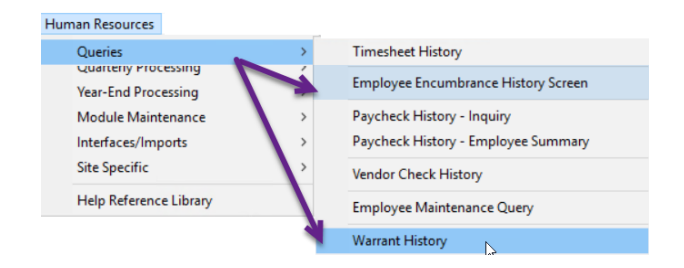

**ADMINS** added features to the **Employee Encumbrance History** and **Warrant History** screens.

Access the screens by selecting **Human Resources Queries**. Each change is described below.

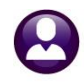

# <span id="page-5-0"></span>**4.1 Warrant History Screen [Enhancement]**

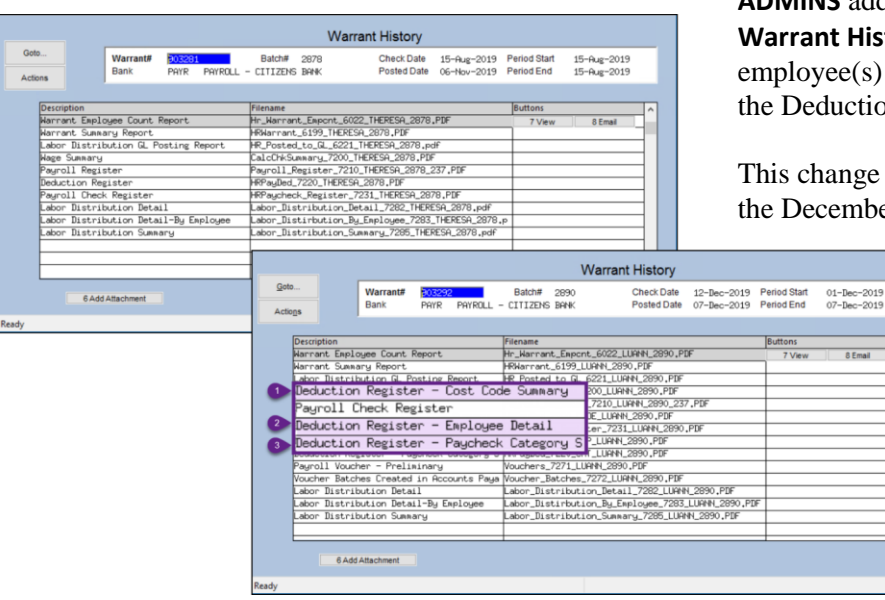

**ADMINS** added three **Deduction** reports to the **Warrant History** screen. This shows which employee(s) match up to the dropped amounts on the Deduction Register.

This change will affect only warrants posted *after* the December 2019 software update.

> The three reports are the **Deduction Register – Cost Code Summary**, the **Deduction Register – Employee Detail** and the **Deduction Register – Paycheck Category Summary**.

> > [ADM-AUC-HR-10135]

# <span id="page-5-1"></span>**4.2 Employee Encumbrance History [Enhancement]**

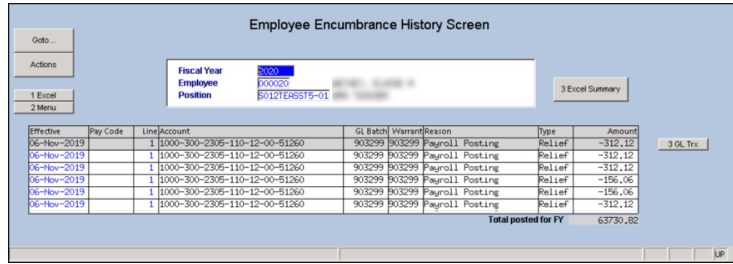

**ADMINS** added three buttons to the **Employee Encumbrance History** Screen. This is an easy way to trace all employee encumbrances and provides reports that list all salaries, encumbrances, and amounts paid all in one spot.

**Figure 6 Before – only three buttons on the screen – [1 Excel], [2 Menu], and [3 Excel Summary]**

#### <span id="page-5-2"></span>**4.2.1 [1 By Account/By Employee] Toggle**

The **[1 By Account]** button is a toggle that switches the view from **"By Employee"** to **"By Account".** When toggled to the **"By Account"** screen, the screen displays the data by **Fiscal Year and Account**. In addition, the button changes to **[1 By Employee]**. Click on **[1 By Employee]** to return to the original **"By Employee"** screen, displaying the data by **Fiscal Year and Employee**.

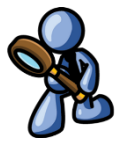

Human Resources December 2019

Ready

| Goto                                          | <b>By Employee</b>                                                                                      | <b>Employee Encumbrance History Screen</b>                            |                                                                                          |                                                            |
|-----------------------------------------------|----------------------------------------------------------------------------------------------------|-----------------------------------------------------------------------|------------------------------------------------------------------------------------------|------------------------------------------------------------|
| Actions<br>1 By Account<br>2 Excel<br>3 Menu  | <b>Fiscal Year</b><br>5020<br>Employee<br>003099<br><b>Position</b><br>SOOSATHDIRE-01 ATHLETIC DIRECTOR | MOWRY, KEITH J                                                        | 4 Excel Summary<br>5<br>5 Excel Account Trx<br>6 Excel Empl Trx<br>6 <sup>°</sup>        |                                                            |
| <b>Effective</b><br>Pay Code<br>11-0ct-2019   | Line Account<br>1 1000-300-3510-108-09-00-51262                                                         | <b>GL Batch Warrant Reason</b><br>903274 903274 Payroll Posting       | Type<br>Amount<br>$-342.09$<br>Relief<br>3 GL Trx                                        |                                                            |
| 11-0ct-2019<br>$41 - 0e + -20$ <sup>4.9</sup> | 1 1000-300-3510-108-09-00-51262<br>$-1000 - 300 - 3510 - 100 - 09 - 00 - 51062$                         | 903274 903274 Payroll Posting<br>903274-903074 Pouro' Parting         | Relief<br>$-342,09$<br>$-34^{\circ}$ 09<br>$R$ -lief                                     |                                                            |
| 51-Jul-2013<br>30-Jul-2019 SALA               | 1 1000-300-3510-100-09-00-51262<br>1 1000-300-3510-108-09-00-51262                                      | 503260 903260 rayroll Posting<br>8874100 000000 Encumber Salary Step  | Kelier<br>$-346.09$<br>Orig<br>82101,96                                                  |                                                            |
|                                               |                                                                                                    |                                                                       | <b>Total posted for FY</b><br>75260.14                                                   |                                                            |
| Ready                                         | Goto<br>By Account                                                                                      |                                                                       | <b>Employee Encumbrance History Screen</b>                                               |                                                            |
|                                               | Actions<br><b>Fiscal Year</b><br><b>Account</b><br>1 By Employee<br>3 Menu                              | 2020<br>1000-300-3510-108-09-00-51262<br><b>AIHERPLE URECHUR (OT)</b> |                                                                                          | 4 Excel Summary<br>5 Excel Account Trx<br>6 Excel Empl Trx |
|                                               | <b>Ln</b> EmployeeEmployee Name<br>Effective<br>Pay Code<br>$11 - 0ct - 2019$<br>003099 MOWRY, KEITH J  | Position<br>S006ATHDIRE-01                                            | <b>GL Batch Warrant Reason</b><br>Type<br>903274 903274 Payroll Posting<br>Relief        | Amount<br>$-342,09$<br>3 GL Trx                            |
|                                               | 11-0ct-2019<br>003099 MOWRY, KEITH J<br>11-0ct-2019<br>003099 MOWRY, KEITH J                            | S006ATHDIRE-01<br>S006ATHDIRE-01                                      | 903274 903274<br>Relief<br>Payroll Posting<br>903274 903274<br>Relief<br>Payroll Posting | $-342,09$<br>$-342.09$                                     |
|                                               | 11-0ct-2019<br>003099 MOWRY. KEITH J<br>30-Jul-2019 SALARY<br>1 003099 MOWRY, KEITH J                   | S006ATHDIRE-01<br>S006ATHDIRE-01                                      | 903274 903274 Payroll Posting<br>Relief<br>8874100 000000 Encumber Salary St Orig        | $-342.09$<br>82101.96                                      |

**Figure 7 After – three new buttons; the "By Account/By Employee" screens are shown**

#### <span id="page-6-0"></span>**4.2.2 [5 Excel Acct Trx] button produces Excel® Report by Account Number**

Click the **[5 Excel Acct Trx]** button to produce an **Excel®** report of the encumbrance transactions, sorted and subtotaled by *account number*, as shown in **[Figure 8](#page-6-1)**.

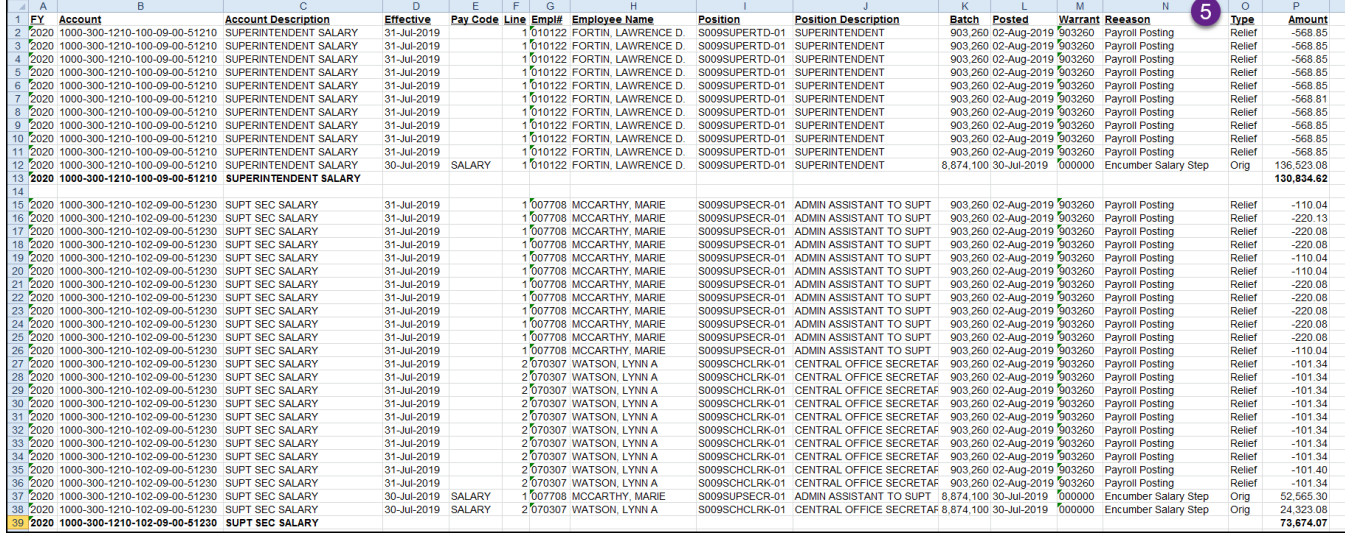

<span id="page-6-1"></span>**Figure 8 #6706 Encumbrance History Transactions Sorted and Totaled By Account**

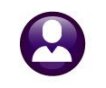

Human Resources December 2019

## <span id="page-7-0"></span>**4.2.3 [6 Excel Empl Trx] button produces Excel® Report by Employee**

Click the **[6 Excel Empl Trx]** button to produce an **Excel®** report of the encumbrance transactions, sorted and subtotaled by *employee* number, as shown in **Figure 9**.

| $\mathsf{A}$ | B     |                                    | D.             |                             |                                                     | G                          | н                |               | $\kappa$ |                         | M      | N                                          |   | $\circ$ | P.          |
|--------------|-------|------------------------------------|----------------|-----------------------------|-----------------------------------------------------|----------------------------|------------------|---------------|----------|-------------------------|--------|--------------------------------------------|---|---------|-------------|
| FY           | Empl# | <b>Employee Name</b>               | Position       | <b>Position Description</b> | Account                                             | <b>Account Description</b> | <b>Effective</b> | Pay Code Line | Batch    | Posted                  |        | <b>Warrant Reeason</b>                     | 6 | Type    | Amount      |
|              |       | 2020 010122 FORTIN, LAWRENCE D.    | S009SUPERTD-01 | SUPERINTENDENT              | 1000-300-1210-100-09-00-51210                       | SUPERINTENDENT SALARY      | 31-Jul-2019      |               |          |                         |        | 903.260 02-Aug-2019 903260 Payroll Posting |   | Relief  | $-568.85$   |
|              |       | 2020 010122 FORTIN, LAWRENCE D.    | S009SUPERTD-01 | SUPERINTENDENT              | 1000-300-1210-100-09-00-51210 SUPERNTENDENT SALARY  |                            | 31-Jul-2019      |               |          |                         |        | 903,260 02-Aug-2019 903260 Payroll Posting |   | Relief  | $-568.85$   |
|              |       | 4 2020 010122 FORTIN, LAWRENCE D.  | S009SUPERTD-01 | <b>SUPERINTENDENT</b>       | 1000-300-1210-100-09-00-51210 SUPERINTENDENT SALARY |                            | 31-Jul-2019      |               |          |                         |        | 903.260 02-Aug-2019 903260 Payroll Posting |   | Relief  | $-568.85$   |
|              |       | 5 2020 010122 FORTIN, LAWRENCE D.  | S009SUPERTD-01 | SUPERINTENDENT              | 1000-300-1210-100-09-00-51210 SUPERINTENDENT SALARY |                            | 31-Jul-2019      |               |          |                         |        | 903.260 02-Aug-2019 903260 Pavroll Posting |   | Relief  | -568.85     |
|              |       | 6 2020 010122 FORTIN, LAWRENCE D.  | S009SUPERTD-01 | <b>SUPERINTENDENT</b>       | 1000-300-1210-100-09-00-51210 SUPERINTENDENT SALARY |                            | 31-Jul-2019      |               |          |                         |        | 903.260 02-Aug-2019 903260 Payroll Posting |   | Relief  | $-568.85$   |
|              |       | 2020 010122 FORTIN, LAWRENCE D.    | S009SUPERTD-01 | SUPERINTENDENT              | 1000-300-1210-100-09-00-51210 SUPERNTENDENT SALARY  |                            | 31-Jul-2019      |               |          |                         |        | 903,260 02-Aug-2019 903260 Payroll Posting |   | Relief  | $-568.81$   |
| 8 2020       |       | 010122 FORTIN, LAWRENCE D.         | S009SUPERTD-01 | SUPERINTENDENT              | 1000-300-1210-100-09-00-51210 SUPERINTENDENT SALARY |                            | 31-Jul-2019      |               |          |                         |        | 903,260 02-Aug-2019 903260 Payroll Posting |   | Relief  | $-568.85$   |
|              |       | 9 2020 010122 FORTIN, LAWRENCE D.  | S009SUPERTD-01 | <b>SUPERINTENDENT</b>       | 1000-300-1210-100-09-00-51210 SUPERINTENDENT SALARY |                            | 31-Jul-2019      |               |          |                         |        | 903.260 02-Aug-2019 903260 Pavroll Posting |   | Relief  | -568.85     |
|              |       | 10 2020 010122 FORTIN, LAWRENCE D. | S009SUPERTD-01 | SUPERINTENDENT              | 1000-300-1210-100-09-00-51210 SUPERINTENDENT SALARY |                            | 31-Jul-2019      |               |          |                         |        | 903.260 02-Aug-2019 903260 Payroll Posting |   | Relief  | $-568.85$   |
|              |       | 11 2020 010122 FORTIN, LAWRENCE D. | S009SUPERTD-01 | <b>SUPERINTENDENT</b>       | 1000-300-1210-100-09-00-51210 SUPERINTENDENT SALARY |                            | 31-Jul-2019      |               |          |                         |        | 903,260 02-Aug-2019 903260 Payroll Posting |   | Relief  | $-568.85$   |
|              |       | 12 2020 010122 FORTIN, LAWRENCE D. | S009SUPERTD-01 | <b>SUPERINTENDENT</b>       |                                                     |                            |                  |               |          |                         |        |                                            |   |         | $-5.688.46$ |
|              |       | 14 2020 010122 FORTIN, LAWRENCE D. | S009SUPERTD-01 | SUPERINTENDENT              | 1000-300-1210-100-09-00-51210 SUPERINTENDENT SALARY |                            | 30-Jul-2019      | SALARY        |          | 1 8 874 100 30-Jul-2019 | 000000 | Encumber Salary Step                       |   | Oria    | 136,523.08  |
|              |       | 15 2020 010122 FORTIN, LAWRENCE D. | S009SUPERTD-01 | <b>SUPERINTENDENT</b>       |                                                     |                            |                  |               |          |                         |        |                                            |   |         | 136,523.08  |
|              |       |                                    |                |                             |                                                     |                            |                  |               |          |                         |        |                                            |   |         |             |
|              |       | 17 2020 007708 MCCARTHY, MARIE     | S009SUPSECR-01 | ADMIN ASSISTANT TO SUPT     | 1000-300-1210-102-09-00-51230                       | SUPT SEC SALARY            | 31-Jul-2019      |               |          |                         |        | 903,260 02-Aug-2019 903260 Payroll Posting |   | Relief  | $-110.04$   |
|              |       | 18 2020 007708 MCCARTHY, MARIE     | S009SUPSECR-01 | ADMIN ASSISTANT TO SUPT     | 1000-300-1210-102-09-00-51230 SUPT SEC SALARY       |                            | 31-Jul-2019      |               |          |                         |        | 903.260 02-Aug-2019 903260 Payroll Posting |   | Relief  | $-220.13$   |
|              |       | 19 2020 007708 MCCARTHY MARIE      | S009SUPSECR-01 | ADMIN ASSISTANT TO SUPT     | 1000-300-1210-102-09-00-51230 SUPT SEC SALARY       |                            | 31-Jul-2019      |               |          |                         |        | 903,260 02-Aug-2019 903260 Payroll Posting |   | Relief  | $-220.08$   |
|              |       | 20 2020 007708 MCCARTHY, MARIE     | S009SUPSECR-01 | ADMIN ASSISTANT TO SUPT     | 1000-300-1210-102-09-00-51230 SUPT SEC SALARY       |                            | 31-Jul-2019      |               |          |                         |        | 903,260 02-Aug-2019 903260 Payroll Posting |   | Relief  | $-220.08$   |
|              |       | 21 2020 007708 MCCARTHY, MARIE     | S009SUPSECR-01 | ADMIN ASSISTANT TO SUPT     | 1000-300-1210-102-09-00-51230 SUPT SEC SALARY       |                            | 31-Jul-2019      |               |          |                         |        | 903.260 02-Aug-2019 903260 Payroll Posting |   | Relief  | $-110.04$   |
|              |       | 22 2020 007708 MCCARTHY, MARIE     | S009SUPSECR-01 | ADMIN ASSISTANT TO SUPT     | 1000-300-1210-102-09-00-51230 SUPT SEC SALARY       |                            | 31-Jul-2019      |               |          |                         |        | 903,260 02-Aug-2019 903260 Payroll Posting |   | Relief  | $-110.04$   |
|              |       | 23 2020 007708 MCCARTHY, MARIE     | S009SUPSECR-01 | ADMIN ASSISTANT TO SUPT     | 1000-300-1210-102-09-00-51230 SUPT SEC SALARY       |                            | 31-Jul-2019      |               |          |                         |        | 903,260 02-Aug-2019 903260 Payroll Posting |   | Relief  | $-220.08$   |
|              |       | 24 2020 007708 MCCARTHY, MARIE     | S009SUPSECR-01 | ADMIN ASSISTANT TO SUPT     | 1000-300-1210-102-09-00-51230 SUPT SEC SALARY       |                            | 31-Jul-2019      |               |          |                         |        | 903.260 02-Aug-2019 903260 Payroll Posting |   | Relief  | $-220.08$   |
| 25 2020      |       | 007708 MCCARTHY MARIE              | S009SUPSECR-01 | ADMIN ASSISTANT TO SUPT     | 1000-300-1210-102-09-00-51230                       | SUPT SEC SALARY            | 31-Jul-2019      |               |          |                         |        | 903.260 02-Aug-2019 903260 Payroll Posting |   | Relief  | $-220.08$   |
|              |       | 26 2020 007708 MCCARTHY, MARIE     | S009SUPSECR-01 | ADMIN ASSISTANT TO SUPT     | 1000-300-1210-102-09-00-51230 SUPT SEC SALARY       |                            | 31-Jul-2019      |               |          |                         |        | 903,260 02-Aug-2019 903260 Payroll Posting |   | Relief  | $-220.08$   |
|              |       | 27 2020 007708 MCCARTHY, MARIE     | S009SUPSECR-01 | ADMIN ASSISTANT TO SUPT     | 1000-300-1210-102-09-00-51230 SUPT SEC SALARY       |                            | 31-Jul-2019      |               |          |                         |        | 903.260 02-Aug-2019 903260 Payroll Posting |   | Relief  | $-220.08$   |
|              |       | 28 2020 007708 MCCARTHY, MARIE     | S009SUPSECR-01 | ADMIN ASSISTANT TO SUPT     | 1000-300-1210-102-09-00-51230 SUPT SEC SALARY       |                            | 31-Jul-2019      |               |          |                         |        | 903.260 02-Aug-2019 903260 Payroll Posting |   | Relief  | $-110.04$   |
|              |       | 29 2020 007708 MCCARTHY, MARIE     | S009SUPSECR-01 | ADMIN ASSISTANT TO SUPT     |                                                     |                            |                  |               |          |                         |        |                                            |   |         | $-2.200.85$ |

**Figure 9 # 6707 Encumbrance History Transactions Sorted and Totaled By Employee**

[ADM-AUC-HR-10158]

# <span id="page-7-1"></span>**5 REPORTS**

**ADMINS** added features to reports, added a new report of benefits with annual amounts, and added two new encumbrance transaction reports to the Reports Library.

# <span id="page-7-2"></span>**5.1 Excel**® **Reports [Enhancement]**

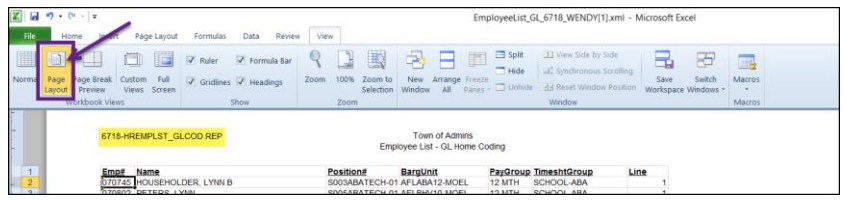

Users frequently ask for assistance to re-run an **Excel®** report – and provide an image or photocopy sample that was produced around the same time last year.

<span id="page-7-3"></span>**Figure 10 The report name is shown in the Excel® header**

To help [support@admins.com](mailto:support@admins.com) staff provide quicker answers, many **AUC Excel®** reports will now include the **report number and name** in the upper left corner of the report, similar to what is shown on reports run as

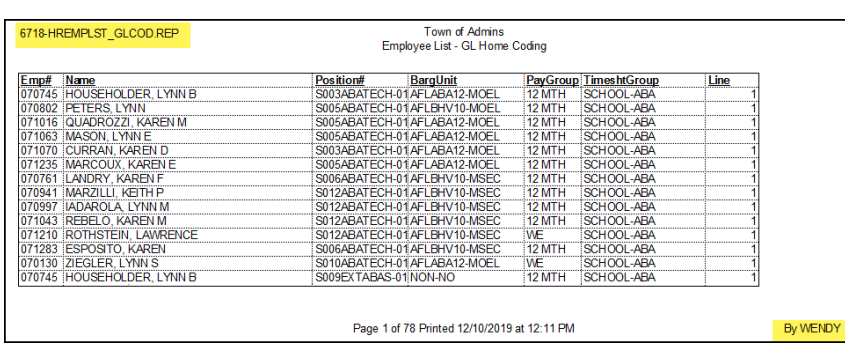

**Print/Preview/PDF®. ADMINS** also now includes the *username* at the bottom right of the reports.

To see this information while working on the **Excel®** spreadsheet, select **View Page Layout** view as shown in **[Figure 10](#page-7-3)**. An example is shown; this information is also available on the *previewed or printed* output.

**Figure 11 Print/Preview of an Excel® Report with the report name in the header**

[ADM-AUC-SY-8133]

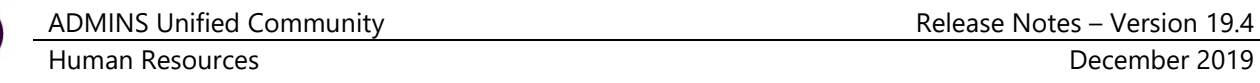

## <span id="page-8-0"></span>**5.2 #6662 Employee List–Benefits– Additional Filtering Options [Enhancement]**

**ADMINS** enhanced the **#6662 Employee List– Benefits** report with additional filtering options. Now, the report may be run for up to nine **Employee #s**, **Timesheet Groups**, **Bargaining Units**, and **Pay Groups**. Click **Human Resources Reports Report Library [1 By Employee] 6662–Employee List – Benefits** to **[Run]** the report.

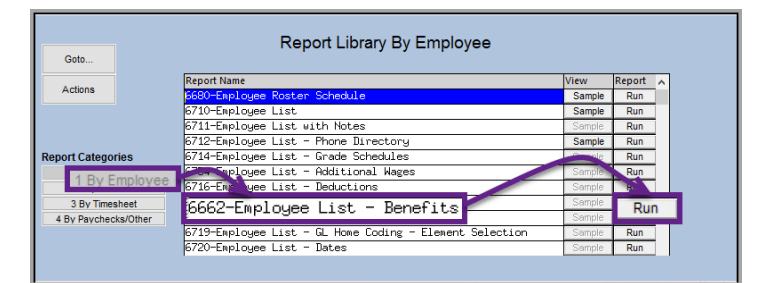

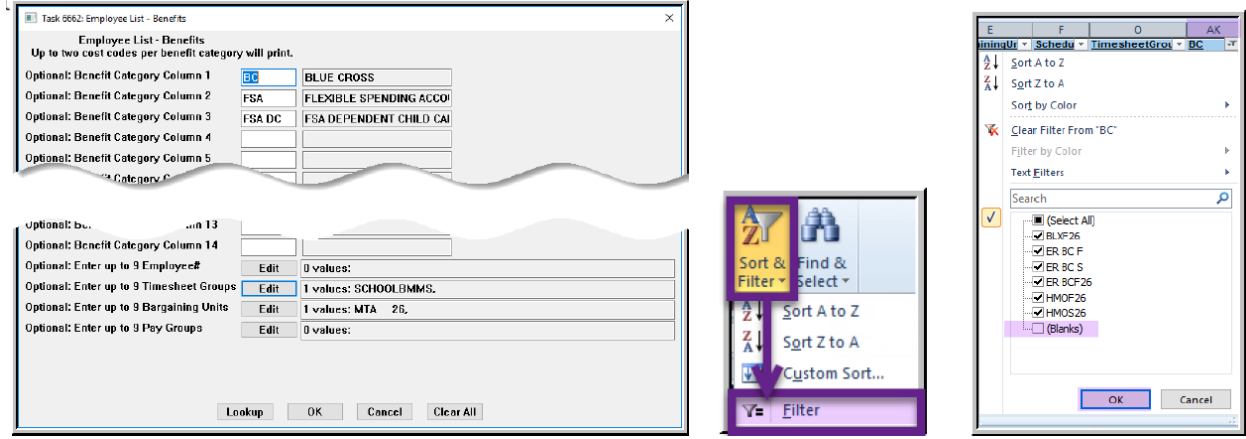

<span id="page-8-1"></span>**Figure 12 The report prompt and the filter button in Excel®**

In **[Figure 12,](#page-8-1)** three benefit categories are selected, for a single timesheet group **SCHOOLBMMS** and bargaining unit of **MTA 26**. The spreadsheet lists all employees belonging to the selected timesheet group and bargaining unit. The column headings show the selected categories (see columns **AK–AM** and **AY–BA**); up to two cost codes per benefit category will print.

|         |             | 日のです。                              |                             |                       |                             |                     |                             |                                         |            |                |                 | EmployeeList_Benefit_6662_THERESA[5].xml - Microsoft Excel |              |            |              |   |                                          |              | Ō                    |               | $\times$ |
|---------|-------------|------------------------------------|-----------------------------|-----------------------|-----------------------------|---------------------|-----------------------------|-----------------------------------------|------------|----------------|-----------------|------------------------------------------------------------|--------------|------------|--------------|---|------------------------------------------|--------------|----------------------|---------------|----------|
|         | <b>File</b> | Home                               | Insert                      | Page Layout           | Formulas                    |                     | Data                        | Review                                  | View       |                |                 |                                                            |              |            |              |   |                                          |              | $\circ$ $\circ$      | ⊕<br>$\equiv$ | - 53     |
|         |             | CH32                               | $\mathbf{v}$ ( $\mathbf{v}$ | $f_x$                 |                             |                     |                             |                                         |            |                |                 |                                                            |              |            |              |   |                                          |              |                      |               |          |
|         |             | B                                  |                             |                       |                             |                     | $\mathbf{D}$                |                                         |            |                |                 | $\Omega$                                                   | AK           | <b>AL</b>  | AM.          | x | AY                                       | <b>AZ</b>    | <b>BA</b>            | BB B          |          |
|         | Name        |                                    |                             | <b>Position#</b>      |                             | <b>Description</b>  |                             |                                         |            | BargainingUnit | <b>Schedule</b> | <b>TimesheetGroup BC</b>                                   |              | <b>FSA</b> | <b>FSADC</b> |   | <b>IA</b> BC                             | <b>FSA</b>   | <b>FSA DC N/A N/</b> |               |          |
|         |             | POWERS, LYNN M                     |                             | S012TEASST5-01        |                             | <b>BIJS TEACHER</b> |                             |                                         | $MTA -26$  |                | M30             | <b>SCHOOL-BMMS</b>                                         |              |            |              |   |                                          |              |                      |               |          |
|         |             | <b>OSTEGREN, KAREN M</b>           |                             | <b>S012TEASCI5-02</b> |                             |                     | <b>BWS TEACHER</b>          |                                         | <b>MTA</b> | $-26$          | <b>B30</b>      | SCHOOL-BMMS                                                | <b>ERBCF</b> |            |              |   | HMOF26                                   |              |                      |               |          |
|         |             | WORSLEY, MICHAEL F                 |                             |                       | <b>S012TEASST5-02</b>       |                     | <b>BMMS TEACHER</b>         |                                         | <b>MTA</b> | $-26$          | м               | SCHOOL-BMMS                                                | BLXF26       |            |              |   | ER MH+F                                  |              |                      |               |          |
|         |             | <b>TETRAULT, MARE A</b>            |                             |                       |                             |                     |                             | S012SPDCLAS-02 BMS SPED TEACHER 26 PAYS | <b>MTA</b> | $-26$          | м               | SCHOOL-BMMS                                                | ER BC F      |            |              |   | HNOF26                                   |              |                      |               |          |
| 6       |             | <b>GARBART, LYNN A</b>             |                             |                       | S012TEAMAT5-02 BMS TEACHER  |                     |                             |                                         | <b>MTA</b> | $-26$          | <b>B30</b>      | SCHOOL-BMMS                                                | <b>ERBCF</b> |            |              |   | HMOF26                                   |              |                      |               |          |
|         |             | SCHARLACKEN, LAWRENCE J            |                             | S012TEAPE78-01        |                             | <b>BIJS TEACHER</b> |                             |                                         | <b>MTA</b> | $-26$          | в               | SCHOOL-BMMS                                                | ER BC F      |            |              |   | HMOF26                                   |              |                      |               |          |
| 8       |             | YOUKILIS, LYNN                     |                             |                       | S012TEABMMS-01              |                     | <b>BIJS TEACHER 26 PAYS</b> |                                         | <b>MTA</b> | $-26$          | м               | SCHOOL-BMMS                                                | <b>ERBCF</b> |            |              |   | HNOF26                                   |              |                      |               |          |
|         |             | ROUDABUSH, LYNN E.                 |                             |                       | S012TEAAR78-03 BIJS TEACHER |                     |                             |                                         | <b>MTA</b> | $-26$          | <b>B30</b>      | <b>SCHOOL-BMMS</b>                                         | ER BC S      | <b>FSA</b> |              |   | HNOS26                                   | FSA AC21     |                      |               |          |
|         |             | 10 CODERRE, LYNN L.                |                             |                       | S012SPDRSRC-07              | <b>BIS TEACHER</b>  |                             |                                         | <b>MTA</b> | $-26$          | <b>M60</b>      | SCHOOL-BMMS                                                | <b>ERBCF</b> |            |              |   | HMOF26                                   |              |                      |               |          |
| $II$ 11 |             | <b>GRVIN, MARIE E.</b>             |                             |                       | S012TEASST6-05              |                     | <b>BMMS TEACHER</b>         |                                         | <b>MTA</b> | $-26$          | <b>B30</b>      | SCHOOL-BMMS                                                |              |            |              |   |                                          |              |                      |               |          |
|         |             | 12 FISHER, MARIE                   |                             |                       | S012TEAPHED-02              |                     | <b>BIJS TEACHER 26 PAYS</b> |                                         | <b>MTA</b> | $-26$          | M               | SCHOOL-BMMS                                                | <b>ERBCS</b> |            |              |   | HNO <sub>S26</sub>                       |              |                      |               |          |
|         |             | 13 VITALE, LYNN A                  |                             |                       | S012TEASST6-04              |                     | <b>BMMS TEACHER</b>         |                                         | <b>MTA</b> | $-26$          | M45             | SCHOOL-BMMS                                                | ER BC S      |            |              |   | HNO <sub>S26</sub>                       |              |                      |               |          |
|         |             | $  A + F  $ Hrempbencod $\sqrt{2}$ |                             |                       |                             |                     |                             |                                         |            |                |                 |                                                            |              | п٩         |              |   |                                          |              |                      |               |          |
|         | Ready       |                                    |                             |                       |                             |                     |                             |                                         |            |                |                 |                                                            |              |            |              |   | $\blacksquare \blacksquare \blacksquare$ | $100%$ $(-)$ |                      |               | ⊕        |

<span id="page-8-2"></span>**Figure 13 Report #6662 Employee List – Benefits with optional filters**

To restrict the output to only the employees using the benefit categories, use the Auto Filter tool in **Excel®** as shown in **[Figure 12](#page-8-1)**. Select only the non-blank records in column **AK**, the first column with data in the spreadsheet.

[ADM-AUC-HR-10145]

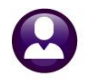

# <span id="page-9-0"></span>**5.3 #6708 Employee List – Benefits with Annual Amounts [Enhancement]**

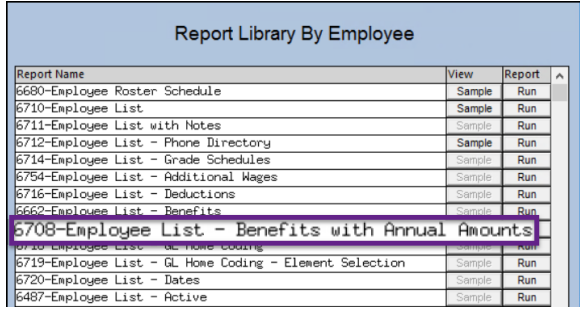

report is available as an **Excel®** spreadsheet.

**ADMINS** added a new report to the Employee Lists menu. The report provides benefit projections with annual dollar amounts for up to eight benefit categories, and shows one row per employee number when the cost code is a fixed amount.

Access the report by selecting **Human Resources Reports Report Library [1 By Employee] #6708 Employee List – Benefits with Annual Amounts**. This

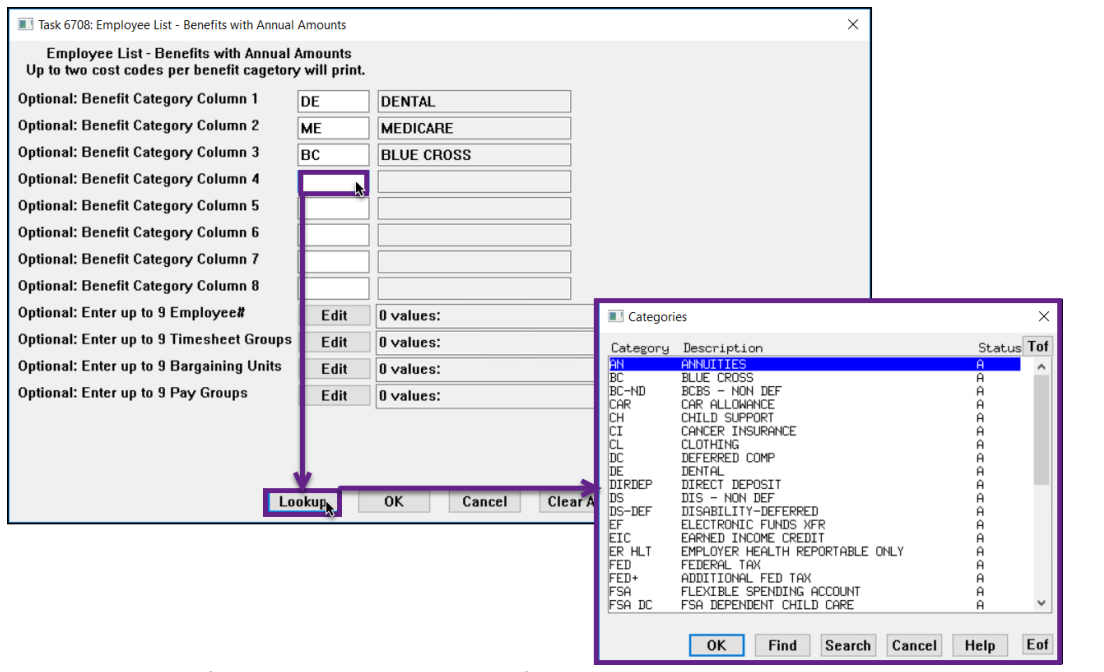

**Figure 14 Prompt for the Employee List – Benefits with Annual Amounts Report**

An example is provided in **[Figure 15](#page-9-1)**. This Excel output is being filtered as described in **[Figure 13](#page-8-2)**.

|     |              | $X$ $\theta$ $\theta$ $\theta$ |                                    |                          |                                                 |            | EmployeeList_Benefit_6662_THERESA[1].xml - Microsoft Excel |           |             |           |           |                |              |           |              |           |    |                      |    |
|-----|--------------|--------------------------------|------------------------------------|--------------------------|-------------------------------------------------|------------|------------------------------------------------------------|-----------|-------------|-----------|-----------|----------------|--------------|-----------|--------------|-----------|----|----------------------|----|
|     | <b>File</b>  | Home<br>Insert                 | Page Layout<br>Formulas            | View<br>Data<br>Review   |                                                 |            |                                                            |           |             |           |           |                |              |           |              |           |    |                      |    |
|     | AY1014       |                                | $f_x$                              |                          |                                                 |            |                                                            |           |             |           |           |                |              |           |              |           |    |                      |    |
|     | $\mathsf{A}$ |                                | B.                                 |                          | D                                               |            | F                                                          | <b>AK</b> | <b>AL</b>   | <b>AM</b> | <b>AN</b> | A <sub>O</sub> | AP           | <b>AQ</b> | <b>AR</b>    | <b>AS</b> | AT | <b>AU</b>            | AV |
|     |              | Empi - Name                    |                                    | Position#                | <b>Description</b>                              |            | BargainingUni -                                            | LIFEAI -  | <b>ME</b>   | Annu -    | $N -$     | Annu -         | <b>BC</b>    | Annu - BC |              | ™ Annu ™  | DE | Annu-T DE            |    |
|     |              | 006036 DROUIN, MICHAEL         |                                    |                          | S003CUSHEAD-03 HEAD CUSTODIAN                   | AFL        | -AF                                                        |           | <b>MEDI</b> |           |           |                |              |           |              |           |    | <b>ALTFAM 724.88</b> |    |
|     |              | 183 007008 AMBLER, LAWRENCE V. |                                    | S012CUS1STS-01           | <b>CUSTODIAN</b>                                | <b>AFI</b> | $-AF$                                                      |           | <b>MEDI</b> |           |           |                |              |           |              |           |    | <b>ALTFAM 724.88</b> |    |
|     |              |                                | 196 007111 LAFERRIERE, LAWRENCE E. |                          | S006CUS2NDS-02 CUSTODIAN 2ND SHIFT              | <b>AFI</b> | $-AF$                                                      |           | <b>MEDI</b> |           |           |                | <b>ERBCF</b> |           | <b>HMOBF</b> |           |    | AI TFAM 724 88       |    |
|     |              | 206 007181 POISSON, KEITH J.   |                                    | S006CUSCUST-01 CUSTODIAN |                                                 | <b>AFL</b> | $-AF$                                                      |           | <b>MEDI</b> |           |           |                |              |           |              |           |    | <b>ALTFAM 724.88</b> |    |
|     |              |                                | 217 007682 DEFLAMINIO, LAWRENCE    |                          | S189CUSMCUS-01 MUNICIPAL BUILDING CUSTODIAN AFL |            | $-AF$                                                      |           | <b>MEDI</b> |           |           |                | ER BC F      |           | <b>HMOBF</b> |           |    | <b>ALTFAM 724.88</b> |    |
|     |              | 228 007737 PETERSON, KEITH P   |                                    | S006CUS2NDS-04 CUSTODIAN |                                                 | AFI        | $-AF$                                                      |           | <b>MEDI</b> |           |           |                | ER BC F      |           | <b>HMOBF</b> |           |    | AI TFAM 724 88       |    |
|     |              |                                | 235 007782 GEROMINI, LAWRENCE R    |                          | S006CUS2NDS-02 CUSTODIAN 2ND SHIFT              | <b>AFL</b> | $-AF$                                                      |           | <b>MEDI</b> |           |           |                | <b>ERBCF</b> |           | <b>HMOBF</b> |           |    | <b>ALTFAM 724 88</b> |    |
|     |              | 457 070168 GLENNON, MICHAEL G  |                                    |                          | S012CUSHEAD-06 HEAD CUSTODIAN                   | <b>AFL</b> | $-AF$                                                      |           | <b>MEDI</b> |           |           |                | ER BC F      |           | <b>HMOBF</b> |           |    | <b>ALTFAM 724.88</b> |    |
|     |              | 487 070270 BOGAN, MARIE M      |                                    | S008SPDCLRK-01           | <b>CLERK 12 MONTH</b>                           | <b>AFI</b> | $-AF$                                                      |           | <b>MEDI</b> |           |           |                | ER BC F      |           |              |           |    | AI TEAM 724 88       |    |
|     |              | 536 070447 SPILLMAN, MICHAEL R |                                    |                          | S006CUS2NDS-02 CUSTODIAN 2ND SHIFT              | <b>AFI</b> | $-AF$                                                      |           | <b>MEDI</b> |           |           |                | <b>ERBCF</b> |           | <b>HMOBF</b> |           |    | <b>ALTFAM 724.88</b> |    |
|     |              | 847 071167 SULLIVAN, MARIE     |                                    | S003CUS2NDS-02 CUSTODIAN |                                                 | <b>AFL</b> | $-AF$                                                      |           | <b>MEDI</b> |           |           |                | <b>ERBCF</b> |           | <b>HMOBF</b> |           |    | <b>ALTFAM 724.88</b> |    |
| 997 |              |                                |                                    |                          |                                                 |            |                                                            |           |             |           |           |                |              |           |              |           |    |                      |    |

<span id="page-9-1"></span>**Figure 15 Employee List – Benefits with Annual Amounts Report (some columns and rows hidden to highlight detail)**

[ADM-AUC-HR-10161]

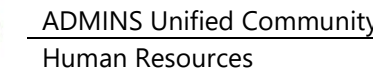

# <span id="page-10-0"></span>**5.4 #6706 Account Transactions & #6707 Employee Transactions [Enhancement]**

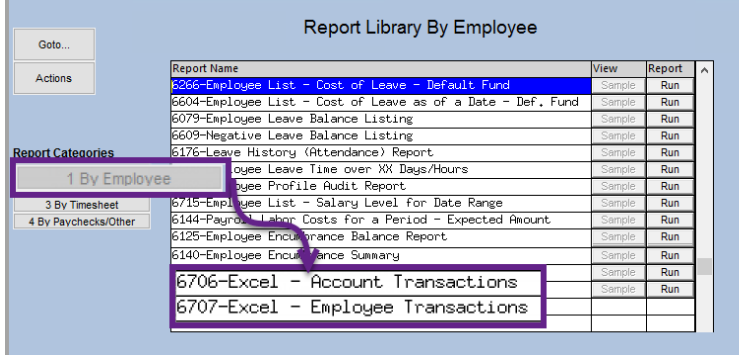

These new encumbrance history reports show transactions for encumbered pay codes. The reports are described in section **[4.2.2](#page-6-0)** and **[4.2.3](#page-7-0)** of this document. Click on **Human Resources Reports Report Library [1 By Employee]**. These new encumbrance history reports are at the bottom of the list.

[ADM-AUC-HR-10158]

# <span id="page-10-1"></span>**5.5 #6726 Employee List – New Hires – New "Position Hire Reason" column**

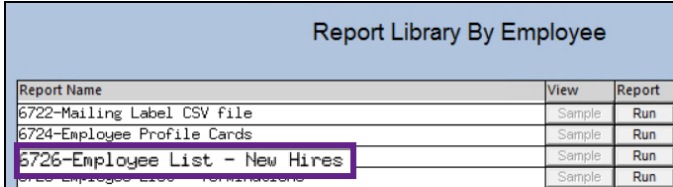

As shown in **[Figure 16](#page-10-2)** and **[Figure 17](#page-10-3)**, the **6726 Employee List – New Hires** report shows the **Position Hire Reason**. The field, described in **Section [1.1](#page-1-1)** of this document; is found on the **Employee Maintenance Dates / Class tab**.

|   |                 | $\boxed{\mathbf{X}} \quad \boxed{\mathbf{H}} \quad \mathbf{Q} \quad \boxed{\mathbf{V}} \quad \vdots$ |                 |                                                                                                  |           |                    |                             |    | EmployeeList_NewHire_6726_1 [1]. |   |
|---|-----------------|----------------------------------------------------------------------------------------------------|-----------------|--------------------------------------------------------------------------------------------------|-----------|--------------------|-----------------------------|----|----------------------------------|---|
|   | File            | Home<br>Insert                                                                                       | Page Lavout     | Data<br>Review<br>Formulas                                                                       | View      |                    |                             |    |                                  |   |
|   | T <sub>13</sub> | ▼                                                                                                    | $f_x$           |                                                                                                  |           |                    |                             |    |                                  |   |
|   | A               | B                                                                                                    |                 |                                                                                                  | E         | F                  | G                           | H  |                                  |   |
|   |                 |                                                                                                    | <b>Position</b> |                                                                                                  |           |                    |                             |    |                                  |   |
|   | Emp#            | <b>Name</b>                                                                                          | <b>HireDate</b> | <b>Position Hire Reason</b>                                                                      | Position# | <b>Description</b> | <b>BargainUnit PayGroup</b> |    | TimeshtGroup M F S               |   |
| 3 |                 |                                                                                                    |                 | 071343 JONES, KAREN R 15-Nov-2019 Referee for Winter Sports 3009ATHOTH-01 SPORTS OFFICIAL NON-NO |           |                    |                             | BI | <b>SCHOOL-BHS</b>                | F |
|   |                 | #Emps: 1                                                                                             |                 | #Positions: 1                                                                                    |           |                    |                             |    |                                  |   |
| 5 |                 |                                                                                                    |                 |                                                                                                  |           |                    |                             |    |                                  |   |
| 6 |                 |                                                                                                    |                 |                                                                                                  |           |                    |                             |    |                                  |   |
|   | SortBy          | <b>Position Hire Date</b>                                                                            |                 |                                                                                                  |           |                    |                             |    |                                  |   |
| 8 |                 |                                                                                                    |                 |                                                                                                  |           |                    |                             |    |                                  |   |

<span id="page-10-2"></span>**Figure 16 Employee List – New Hires report run as Excel® shows the Position Hire Reason**

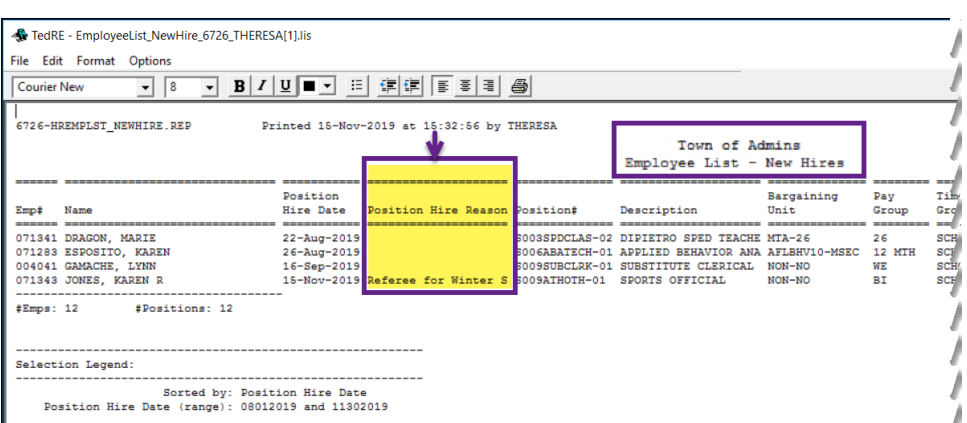

<span id="page-10-3"></span>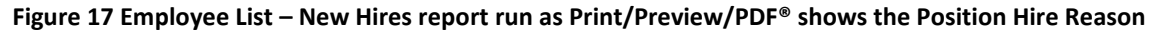

[ADM-AUC-HR-10144]

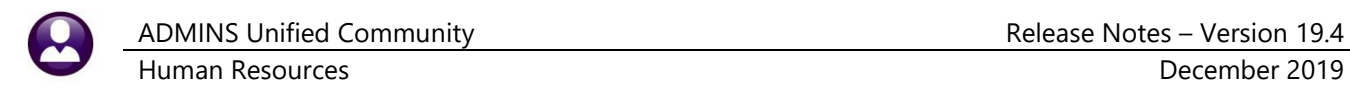

# <span id="page-11-0"></span>**6 TABLES Leave Accrual Rules [Enhancement]**

|                                                                                                    |                                                                                                  |                                 |                                                                                                    | Leave Accrual Rules                                                 |                                                                                                    |
|----------------------------------------------------------------------------------------------------|--------------------------------------------------------------------------------------------------|---------------------------------|----------------------------------------------------------------------------------------------------|---------------------------------------------------------------------|----------------------------------------------------------------------------------------------------|
| Human Resources<br>Maintenance<br><b>Payroll Processing</b><br><b>Timesheet Entry</b><br>Special Processing | <b>Bank Codes</b><br><b>Bargaining Unit Table</b><br><b>Base Buckets</b><br><b>Benefit Tiers</b> | Goto<br>Actions<br>avea I hhâ f | <b>Accrual Group</b><br><b>A150</b><br>Adm 150 sick/20 vac<br>Leave Type Code MACATION<br>Vacation                                                                                                    |                                                                     | Time Sheet Periods to Apply Month Day Field<br>Every Pay Period<br>◯ This Date Every Month<br>7 I<br>This Month and Day<br>Calculation Field-Annually<br>C Calculation Field-Monthly<br>O Not Accrued |
| Void/Manual/Figure Paycheck                                                                                 | Budget Group Table - Read Only                                                                   | 2 Delete Leave                  |                                                                                                    |                                                                     |                                                                                                    |
| Billing and Invoicing<br><b>Bank Reconciliation</b>                                                         | Category - Paycheck<br>Cost Code                                                                 | 3 Add Sea#<br>4 Delete Sec#     | From To<br>% of<br>Hours Hours/Day<br>Seg#Month Month<br>Days<br>999<br>20.00                                                                                                    | Accrue During Probation<br>O Yes<br>$\bigcap$ No                    | Allow Use During Probation<br>Apply FTE<br>$@$ No<br>O Yes<br>$\bigcirc$ No<br>OYes                                                                                                    |
| Queries<br>Reports                                                                                          | <b>FLSA Codes</b><br><b>Leave Accrual Rules</b>                                                  | 6 Fold                          | 5 Clear Ir The system automatically supplies the From Month.<br>starting at 1 and continuing as you enter multiple<br>sequence numbers. The first sequence can be set to<br>zero if the employee should receive the accrual | <b>Accrual Information</b><br>Maximum Accrual<br>Measure Date Field | <b>Times Annual</b><br>20,0000 or<br><b>HTRDAT</b><br>Position Hire Date                                                                                                    |
| <b>Tables</b>                                                                                               | Pay Code<br>and the same of the same of the same of the                                          |                                 | 7 Emp by before they are employed one month.                                                                                                    |                                                                     | Time Sheet Accrual Code DVACACCR VACATION ACCRUAL DAYS                                                                                                    |

**Figure 18 Human Resources Tables Leave Accrual Rules** 

**ADMINS** changed the *first* value for the **"From"** month to allow a **zero** to permit employees to accrue time even if they have not been employed one full month. The default value is **one**, but can be changed to **zero**. The **"From"** month will not display a value if changed to **zero**.

[ADM-AUC-HR-10154]

# <span id="page-11-1"></span>**7 QUARTERLY PROCESSING CT Spaces in File Path [Enhancement]**

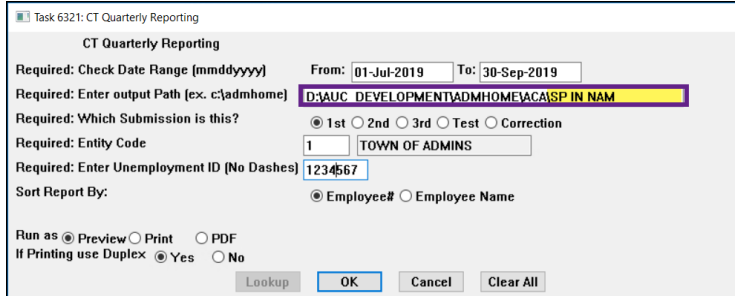

Prior to the software update, the output path (file location) for the **Connecticut Quarterly Export** was not permitted to contain spaces.

**Figure 19 Prompt for CT Quarterly Reporting now allows spaces in the output path** 

| <b>Courier New</b>                                                         | File Edit Format Options<br> 8<br>$\mathbf{r}$<br>$\mathbf{r}$ | $\mathbf{B}[I \mathbf{U} \blacksquare\blacktriangleright\mathbf{H}^{\dagger} \mathbf{H}^{\dagger} \mathbf{H}^{\dagger}$ |        |
|----------------------------------------------------------------------------|----------------------------------------------------------------|----------------------------------------------------------------------------------------------------|--------|
|                                                                            |                                                                |                                                                                                    |        |
|                                                                            |                                                                | 6321-HRREP:HRCTQTRLY.REP Printed 15-Nov-2019 at 15:08:15 by THERESA                                                                                                    | Page 1 |
|                                                                            |                                                                | Town of Admins                                                                                                    |        |
|                                                                            |                                                                | CT Cuarterly Reporting                                                                                                    |        |
|                                                                            |                                                                |                                                                                                    |        |
|                                                                            |                                                                |                                                                                                    |        |
|                                                                            | OUARTER ENDING: 30-Sep-2019                                    | FOR CHECKS DATED: 01-Jul-2019 to 30-Sep-2019                                                                                                    |        |
|                                                                            | FED ID #: 041234567                                            |                                                                                                    |        |
|                                                                            |                                                                |                                                                                                    |        |
|                                                                            |                                                                |                                                                                                    |        |
|                                                                            | STATE INFMDLOVMENT + - 1234567                                 | ENTITY: 1 TOWN OF ADMINS                                                                                                    |        |
|                                                                            |                                                                |                                                                                                    |        |
|                                                                            | SURFACE OF REPAIRING TO A REPAIRING                            | FILE LOCATION AND NAME: D:\AUC DEVELOPMENT\ADMHOME\ACA\SP IN NAM\319A1234567                                                                                                    |        |
|                                                                            |                                                                |                                                                                                    |        |
|                                                                            | SOC SEC # EMPLOYEE # AND NAME                                  | GROSS TAXABLE WAGES EXCESS WAGES                                                                                                    |        |
|                                                                            |                                                                | 9,489.90<br>9,489.90                                                                                                    |        |
|                                                                            |                                                                | 4,531.50 4,531.50                                                                                                    |        |
| 001101009 000020<br>001101016 000031                                       | 000040                                                         | 20.455.28<br>20, 455.28                                                                                                    |        |
|                                                                            | 000092                                                         | 12,592.64<br>12,592.64                                                                                                    |        |
|                                                                            | 000140                                                         | 5,847.85<br>5,847.85                                                                                                    |        |
|                                                                            | 000152                                                         | 18, 177.04<br>18, 177.04                                                                                                    |        |
|                                                                            | 000228                                                         | 6.000.12<br>6.000.12                                                                                                    |        |
| 001101019<br>001101030<br>001101042<br>001101046<br>001101058<br>001101059 | 000286                                                         | 24, 425.41<br>24, 425.41                                                                                                    |        |
| 001101062<br>001101067                                                     | 000295<br>000307                                               | 1,368.00<br>1,368.00<br>18,389.16<br>18,389.16                                                                                                    |        |

**Figure 20 Report showing spaces in the directory path**

**ADMINS** changed the process to allow spaces in the file location name.

This prompt will retain and re-display the data entered for the next time the procedure is run.

[ADM-AUC-HR-10116]

# <span id="page-12-0"></span>**8 YEAR END PROCESSING – W2, 1099R and 1095C**

**ADMINS** now offers the option to email year-end tax reporting forms to employees. In addition, **ADMINS** updated the **ACA Filing Table Software ID**. Please see the Instructions to update the **ACA Filing Table** for the 2019 tax year in section **[8.1.4](#page-14-0)**. To streamline processing, **ADMINS** added optional selection fields when building the **ACA** files and printing the **1095C** forms.

## <span id="page-12-1"></span>**8.1 Emailing W2, 1099R, and 1095C Forms**

**ADMINS** added an optional step to the **W2, 1099R** and **1095C** steps menu. Now, employees who provide consent may receive these forms via a secure, encrypted email.

#### <span id="page-12-2"></span>**8.1.1 W2 Processing Steps Menu Review W2 Forms Step [Enhancement]**

Review W2 Forms

The **[Review W2 Forms]** screen will display a message in red in the **"e Employee's Name"** section identifying this **W2** as an emailed form and showing the address to where it will be sent.

\*Note: Forms that are emailed will not be produced in the **Firm W2 Forms** step.

Both printed and emailed forms will be available as attachments after running the final step in the menu: Save W2 Forms as Employee Attachments/Archive

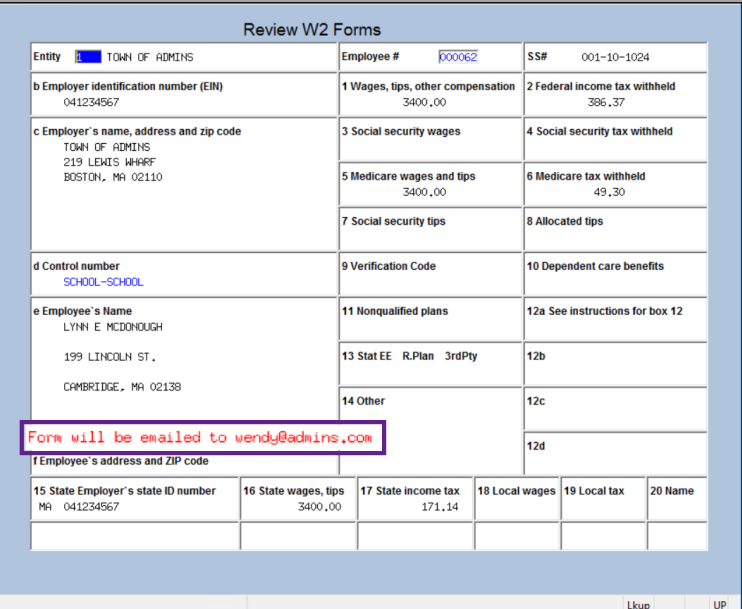

## <span id="page-12-3"></span>**8.1.2 W2 Processing Steps Menu Email W2 Forms Step [New]**

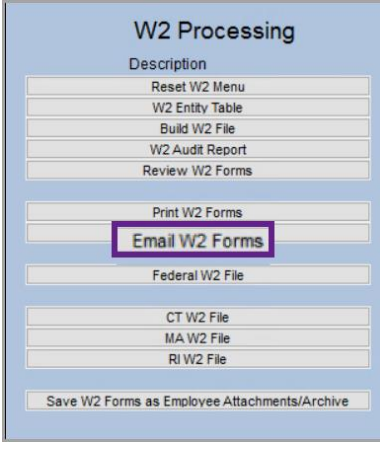

This step will send emails to consenting employees and create an **Excel®** report listing the employee number, name, email, and date consent was received.

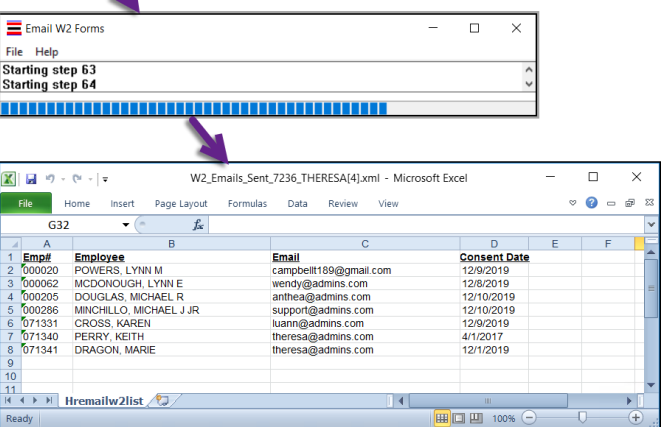

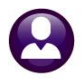

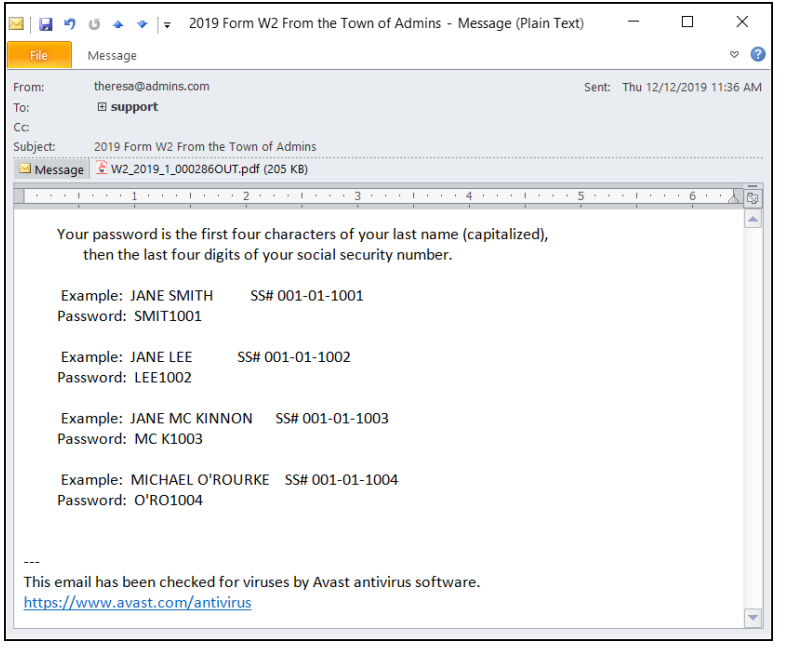

The email sent to the employee will have an encrypted, password protected **PDF®** attachment of the **W2** Form.

The email will be similar to the one sent out for Direct Deposit advice with payroll. The subject of the email will be "2019 Form W2 from the Town of **\*** " (the Town of **\*** will be replaced with the community name as defined in Module Control #2).

The body of the email will give instructions on how to open the encrypted, password protected **PDF®** attachment.

[ADM-AUC-HR-10169]

#### <span id="page-13-0"></span>**8.1.3 1099R Processing Steps Menu Review 1099R Forms Step [Enhancement]**

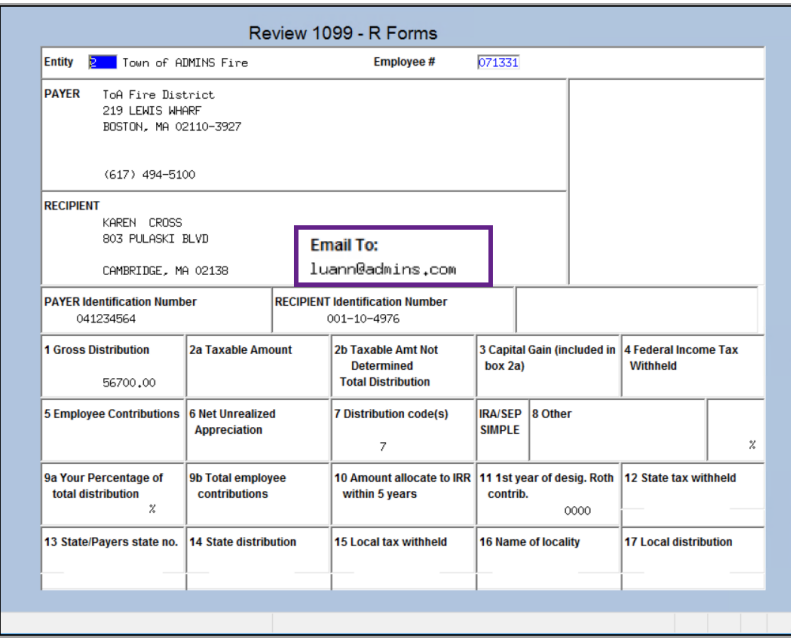

Review 1099 - R Forms

The review 1099R Forms screen will display a message in the **"RECIPIENT"** section identifying this **1099R** as an emailed form and showing the email address to where it will be sent.

\*Note: Forms that are emailed will not Print 1099 - R Forms be produced in the step.

Both printed and emailed forms will be available as attachments after running the final step in the menu:

Save 1099R Forms as Employee Attachments/Archive

#### <span id="page-14-0"></span>**8.1.4 1099R Processing Steps Menu Email 1099R Forms Step [New]**

There is a new **[Email 1099–R Forms]** button on the screen. This step will send emails to consenting employees and create an **Excel®** report listing the employee number, name, email, and date consent was received.

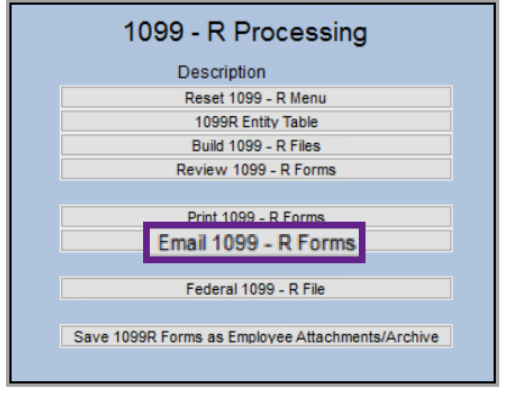

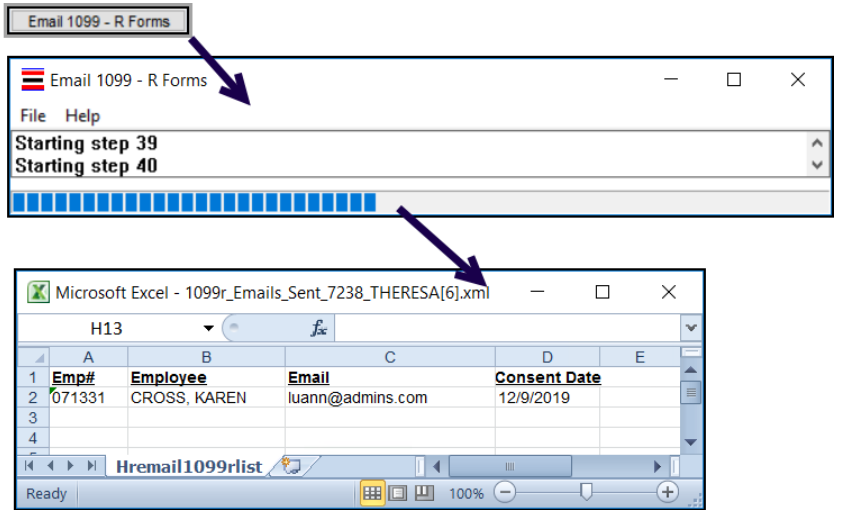

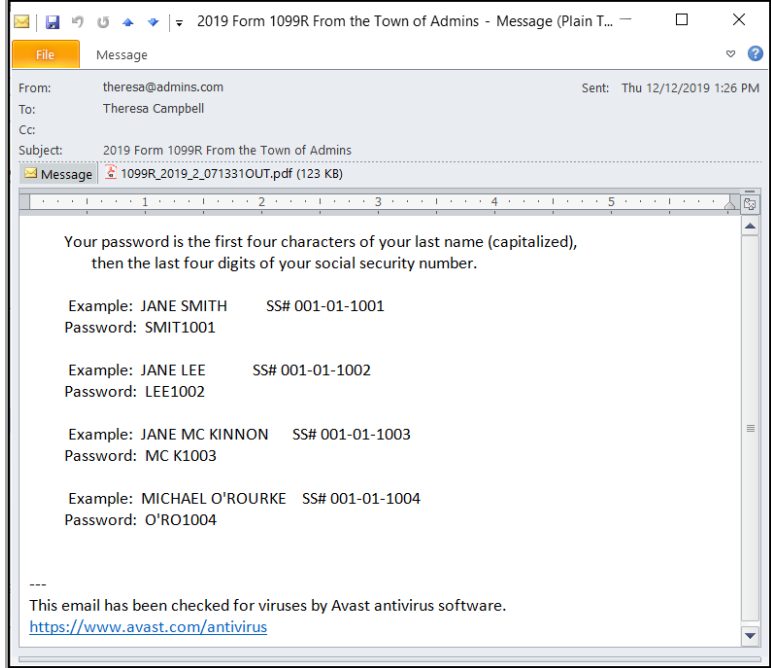

The email sent to the employee will have an encrypted, password protected **PDF®** attachment of the **1099–R** Form.

The email will be similar to the one sent out for Direct Deposit advice with payroll. The subject of the email will be **"2019 Form 1099–R from the Town of \* "** (the Town of **\*** will be replaced with the community name as defined in Module Control #2).

The body of the email will give instructions on how to open the encrypted, password protected **PDF®** attachment.

[ADM-AUC-HR-10169]

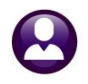

Edit 1095 Work File

#### <span id="page-15-0"></span>**8.1.5 1095C Processing Steps Menu Edit 1095C Work File Step [Enhancement]**

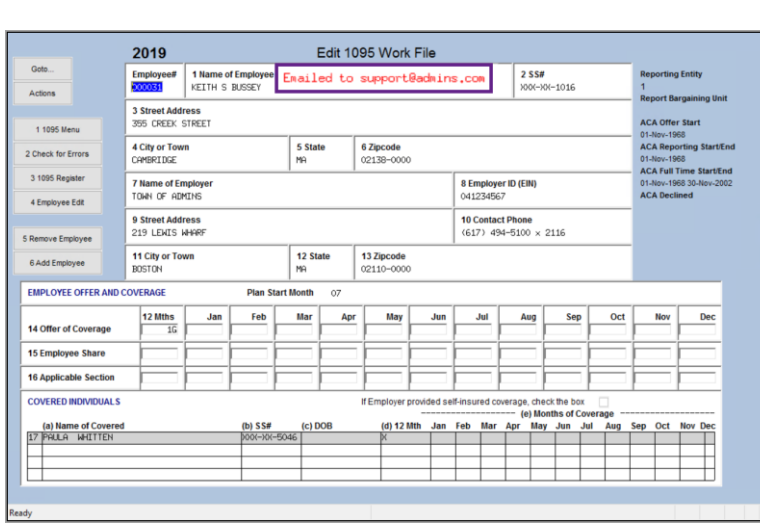

The **[Edit 1099R Work File]** screen will display a message identifying this **1099R** as an emailed form and showing the email address to where it will be sent. This is a message only and not an editable field.

\*Note: Forms that are emailed will not be produced in the step.

Both printed and emailed forms will be available as attachments after running the final step in the menu:

Save 1099R Forms as Employee Attachments/Archive

#### <span id="page-15-1"></span>**8.1.6 1095C Processing Steps Menu Email 1095C Forms Step [New]**

There is a new **[Email 1099–R Forms]** button on the screen. This step will send emails to consenting employees and create an **Excel®** report listing the employee number, name, email, and date consent was received.

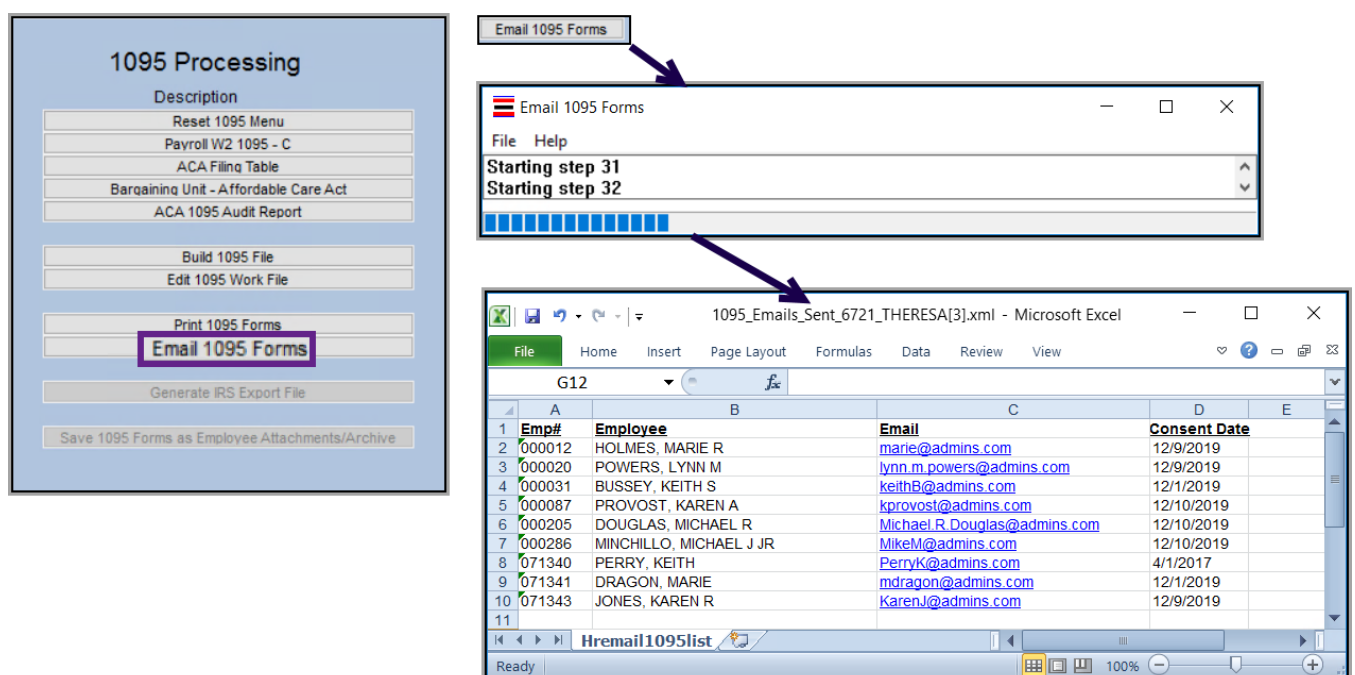

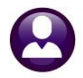

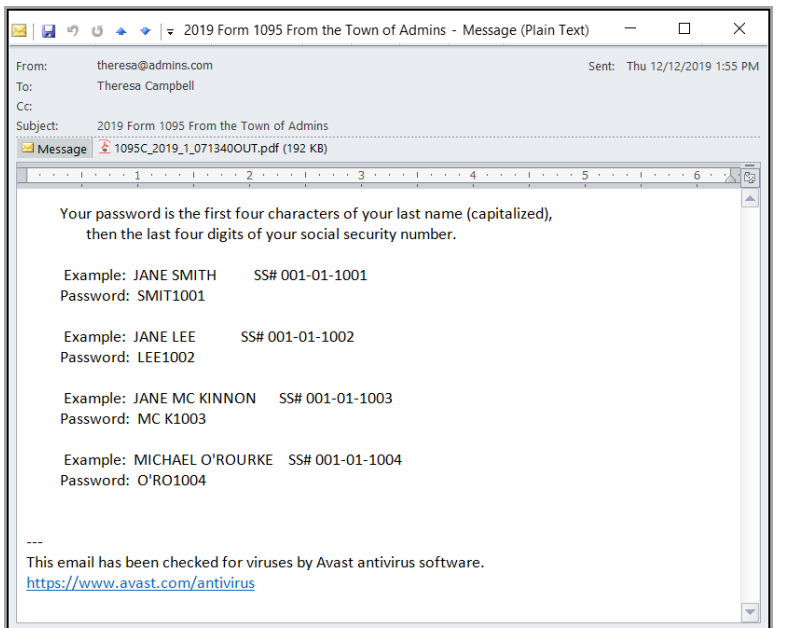

The email sent to the employee will have an encrypted, password protected **PDF®** attachment of the **1099–R** Form.

The email will be similar to the one sent out for Direct Deposit advice with payroll. The subject of the email will be **"2019 Form 1095 From the Town of Admins"** (the "Town of Admins" will be replaced with the community name as defined in Module Control #2).

The body of the email will give instructions on how to open the encrypted, password protected **PDF®** attachment.

[ADM-AUC-HR-10169]

#### <span id="page-16-0"></span>**8.2 ACA Forms**

Minor changes were made to the face of the form to match the IRS specimen document. The employee names in Part I now require a line between the first name, middle initial and last name. This was likely due to a high incidence of name and social security mismatches in prior years.

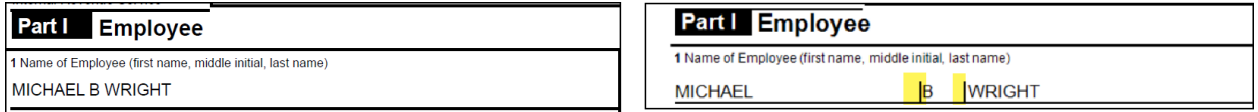

**Figure 21 Before -109C Part 1 Employee Name format - After – Employee Name format**

A similar change was made to the name formats for covered individuals on Part III.

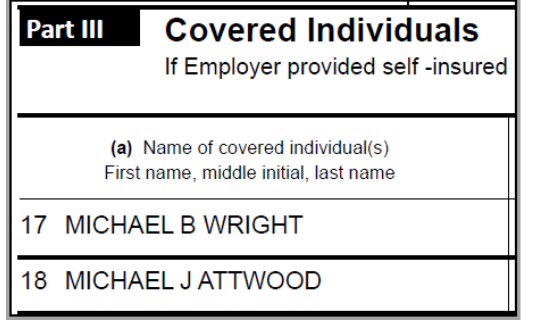

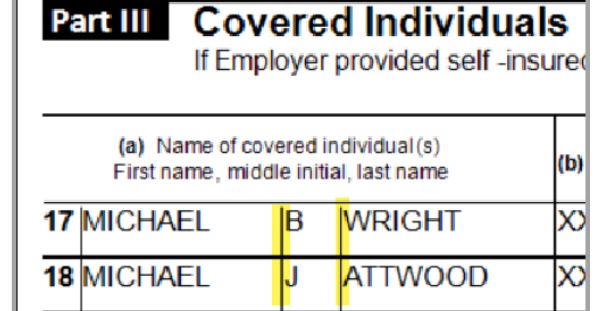

#### **Figure 22 Before -109C Part III Name format - After –Name format**

In addition, wording changes were made to the backer of the form in the  $2^{nd}$  and  $3^{rd}$  paragraphs of the Instructions for Recipient and the caution paragraph was removed from the instructions for Part I.

[ADM-AUC-SY-8124]

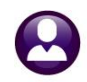

# <span id="page-17-0"></span>**8.3 ACA Filing Table [Reminder]**

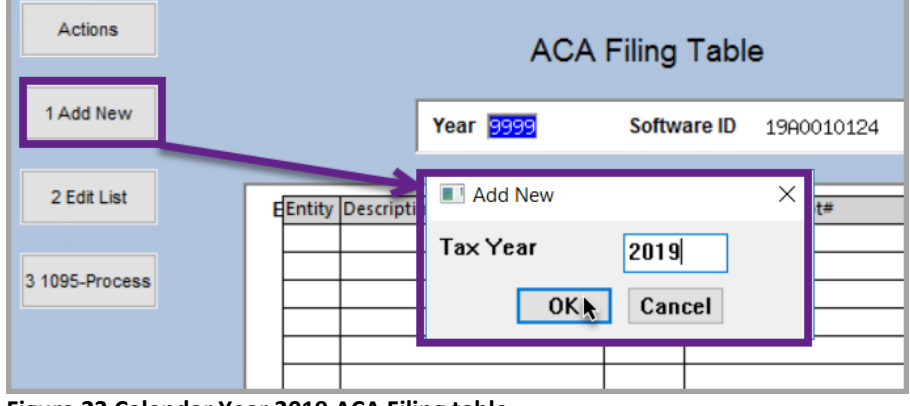

**Figure 23 Calendar Year 2019 ACA Filing table**

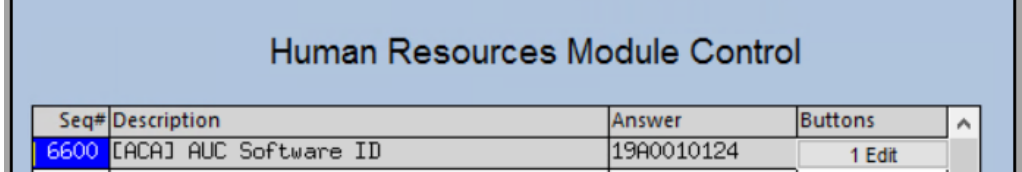

Select **Human Resources Tables ACA Filing Table**.

Click on **[1 Add New]** to create a record for calendar year 2019. Enter 2019 and click on **[OK].**

If the **Software ID** is *not* **19A0010124** as shown, contact [support@admins.com.](mailto:support@admins.com) The value is set in module control #6600.

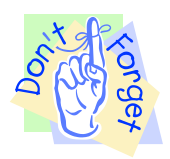

[ADM-AUC-HR-10162]

# <span id="page-17-1"></span>**8.4 [Build 1095 File] Selecting on Entity [Enhancement]**

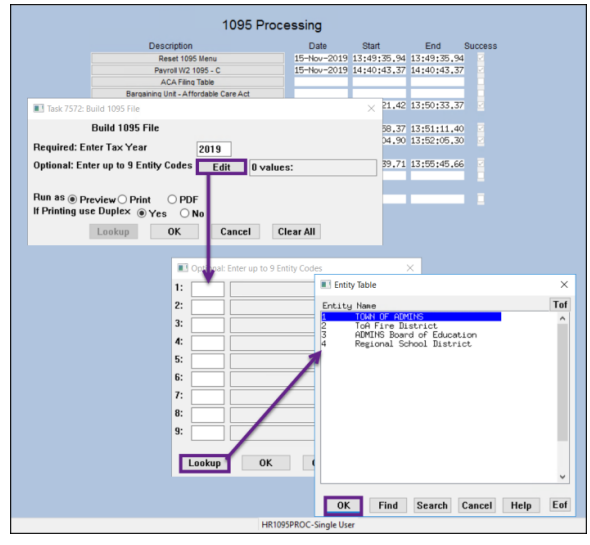

**Figure 24 New selection on Entity on the Build 1095 File step**

Some sites run a **1095C** process for each entity within the town (for example, if there are distinct Tax Information Numbers (TINs) for entities within the town, such as a Regional School District, a Day Care Center, a Board Of Education, and the Town).

The 1095C menu process is set up for individual users, such that a single entity may be selected when building the work file.

#### *Only Municipalities with multiple entities should fill in the Optional Entity codes*.

All other sites should leave this blank. If a municipality has multiple entities – it will select all the correct employees from all entities for this process.

[ADM-AUC-HR-10097]

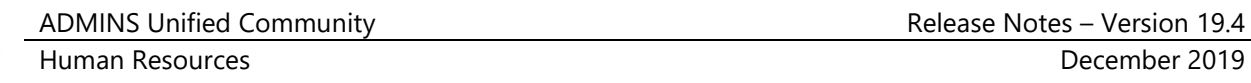

# <span id="page-18-0"></span>**8.5 Printing Forms [Enhancement]**

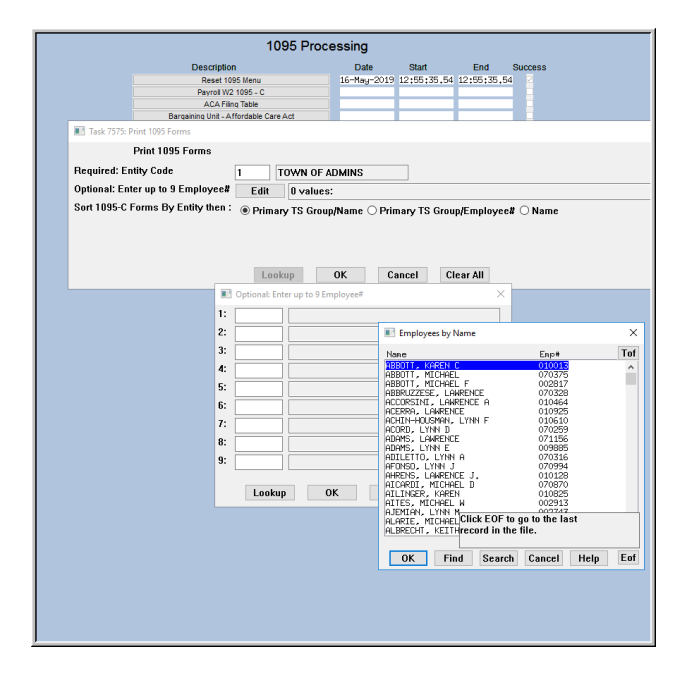

The lookup on employees by name was improved to reduce the size of the dataset and make it easier use the lookup to find an employee. The lookup was restructured with columns to make it easier to see the names and now includes the **Entity** for each employee.

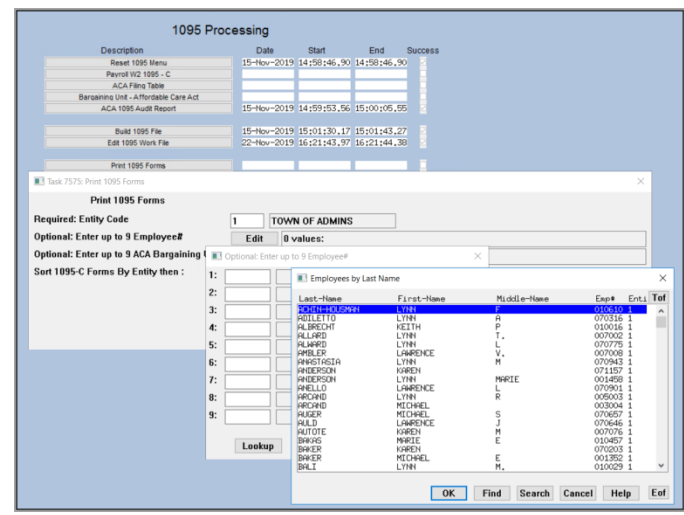

[ADM-AUC-HR-10129]

**Figure 25 Print 1095 Forms Before & After – lookup enhanced**

## <span id="page-18-1"></span>**8.6 1095C Printing by Bargaining Unit [Enhancement]**

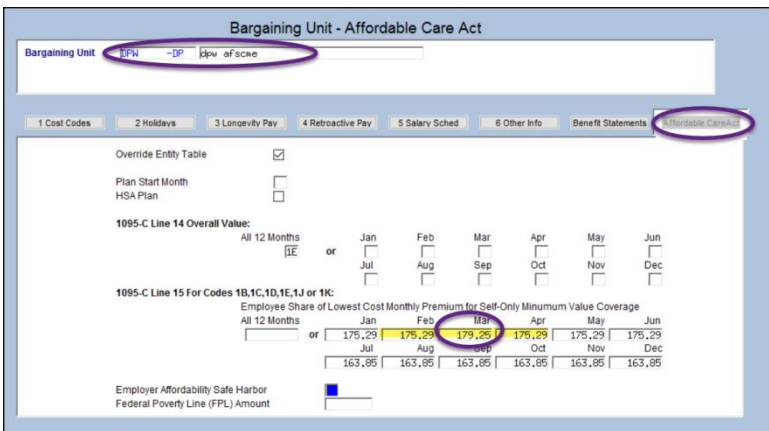

<span id="page-18-2"></span>**Figure 26 Affordable Care Act tab of the Bargaining Unit Table**

If a typographical error is discovered after the initial printing of **1095C** forms, make the correction on the **Bargaining Unit –Affordable Care Act** tab and reprint the forms for the bargaining unit.

For example, **[Figure 26](#page-18-2)** shows a bargaining unit with a transposition error in the dollar amount for March. When this error is discovered, make the correction on the table. Then reprint the affected forms as shown in **[Figure 27](#page-19-2)**.

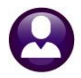

Tax Moto **Excise** Misc Billi Budget Edit Ledgers PurchaseOrders AccountsPayable FixedAssets<br>h**13: 좀 좀 더 + → → → 생** 꼭 ♀ 모**고** 많다고 ሉ 1095 Processing Date Start<br>15-Nov-2019 13:49:35,  $\overline{a}$ Print 1095 Forms **Required: Entity Code** TOWN OF ADMINS **Optional: Enter up to 9 Employee#**<br>Optional: Enter up to 9 ACA Bargai Edit 0 values:<br>Edit 0 values: Sort 1095-C Forms By Entity then mary TS Group/Emple All ACA Barga Added an optional Bargaining Unit<br>field to allow selection of forms for .<br>Barg Unit Tof  $\overline{3}$ printing. 한편적으로 유효하다 공주 공주 대표 중국 대표 上山の水  $\begin{array}{|c|c|} \hline \text{OK} \end{array}$ Lookup  $C_8$ 10M - 01<br>10M - AF10<br>- AF OK | Find | Search | Cancel | Help | Eof

**ADMINS** added an optional selection on **Bargaining Unit** when printing **1095C** forms.

Now it is easy to reprint only the forms for the affected bargaining unit.

<span id="page-19-2"></span>**Figure 27 [Print 1095 Forms] optional selection on ACA Bargaining Unit**

[ADM-AUC-HR-10077]

# <span id="page-19-0"></span>**9 HELP REFERENCE LIBRARY**

The following new or updated documents were added to the Help Reference Library.

# <span id="page-19-1"></span>**9.1 New or Updated Documents**

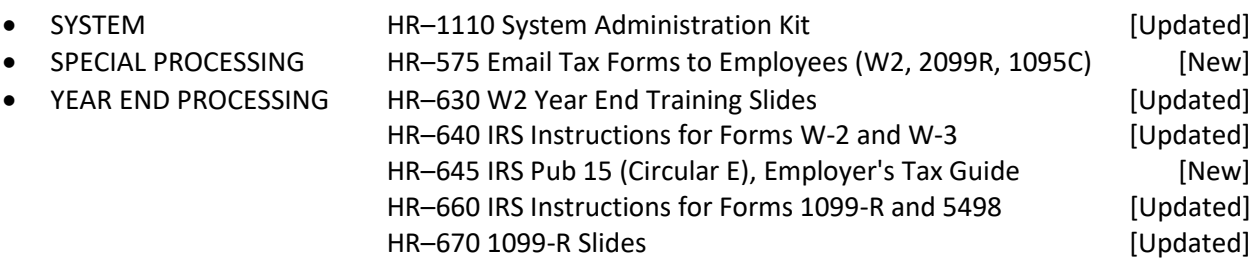